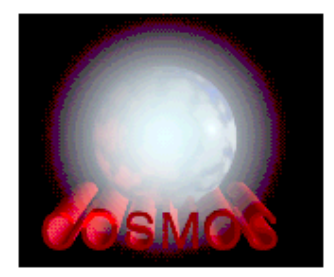

# A Short History and Acknowledgment

The origin of Cosmos can be traced back to even some - years ago as of but not to the Big Bang when I wrote a world rst simulation code for cosmic ray propagation in the atmosphere in an assembler language. The computer had only some  $60-kB$  memory and the speed was 0.005  $MFLPS$  (Can you believe that?)

After some blank years since that time, the simulation was revived in the late  $1970$ 's as a Fortran code on a main frame. S. Torii remarkably contributed in this period to the development of the program code The treatment of multiple production and others were very crude although we already included heavy irons and their break-up process. Some introduction was written in the proceedings of 1979 Kyoto Cosmic Ray Conference.

The code was gradually improved in accord with the Mt. Fuji and Mt. Kambala (in Tibet) emulsion chamber experiments. For example, the QCD jet production process was included by L. Ding from China

Essential improvements were performed from late 1980's when the Kamiokande experiment started observing atmospheric neutrinos We included codes developed for accelerator experiments at low energies: Among them, Lund Monte Carlo code Jetset, Fritiof, and Nucrin, Hadrin etc. The ad hoc multiple production model at high energies was also improved; say, the exact four momentum conservation, muon polarization and the geomagnetic effect. M. Honda's contribution in calculating atmospheric neutrino flux is great in this period.

The main frame version was essentially rewritten in 1995 and Cosmos has been widely used in UNIX environments C Zhang of IHEP China did a lot of works for detecting bugs at the initial stage of the porting Lots of bug xes and improvements owe to many users from that time

In the spring of - we introduced a new interaction model dpmjet Dr S Roesler one of the authors of which helped me so much for its implementation

On this occasion I would like to express my sincere thanks to all those who have concerned with the development of Cosmos.

This work is partly supported by a Grant in Aid for Scienti c Research C from the Japanese Ministry of Education, Science, and Culture.

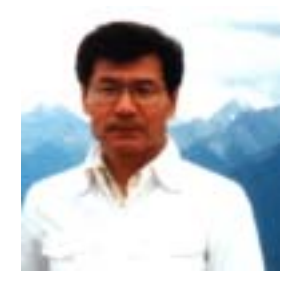

February - --K.Kasahara

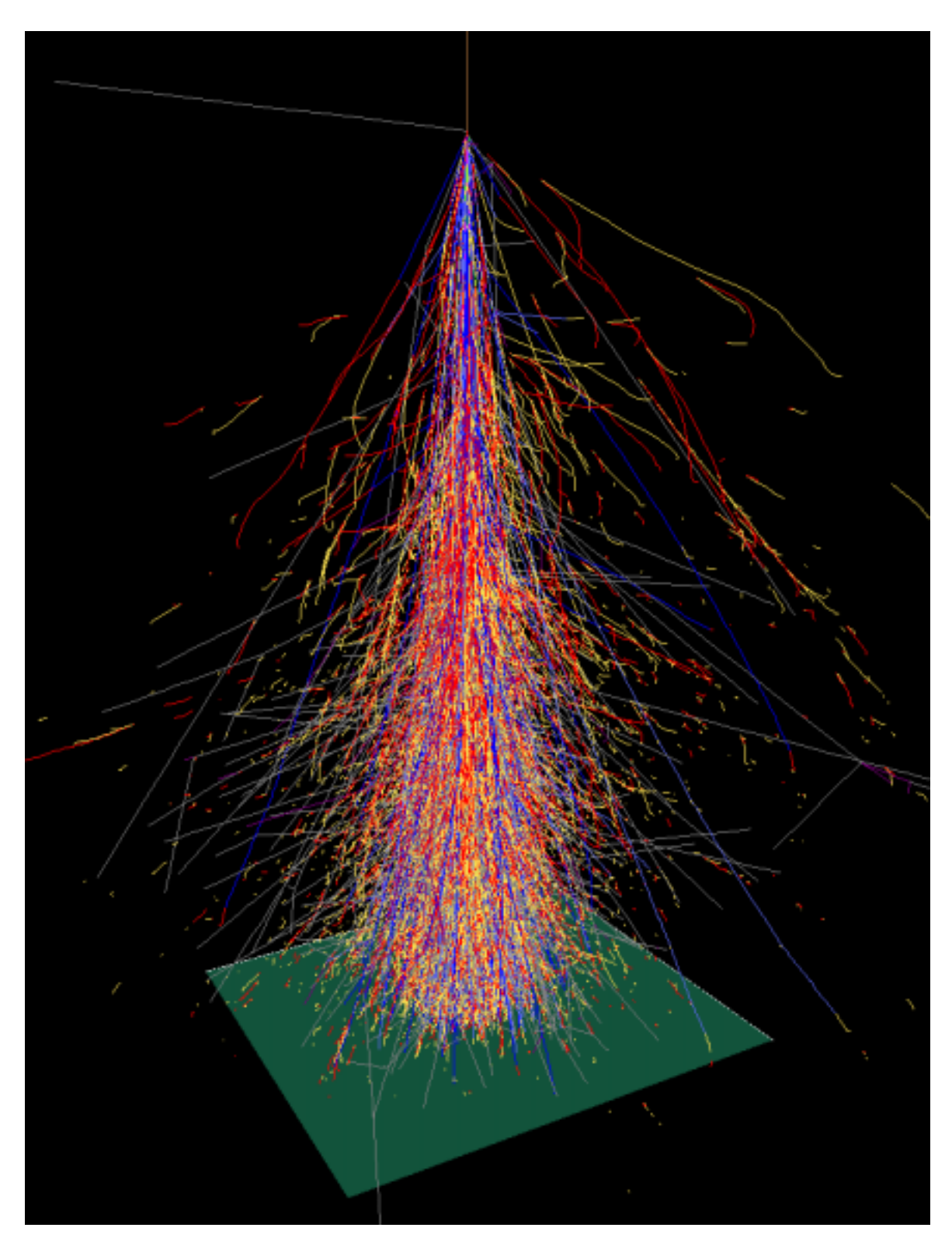

The charged particle track image of a shower produced by a -1 -1 -1 -1 -1 The square is - km - km at -- m as

# The Users Manual of Cosmos

## K. Kasahara\*

 $\sim$  -  $\sim$  -  $\sim$  -  $\sim$  -  $\sim$  -  $\sim$  -  $\sim$  -

## Contents

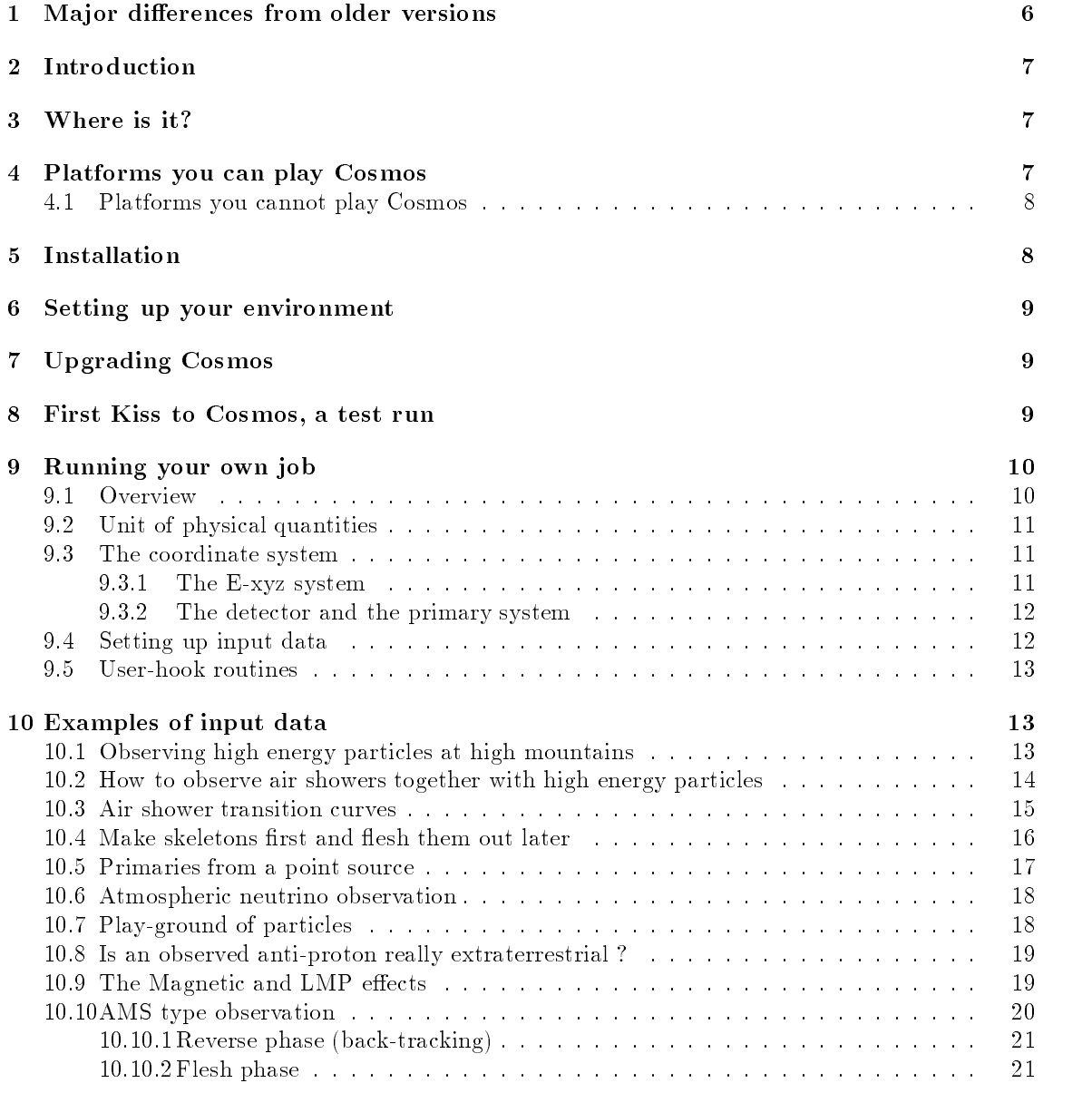

\*Department of Electronic Information, Faculty of Systems Engineering, Shibaura Institute of Technology, Ohmiya, Saitama, Japan

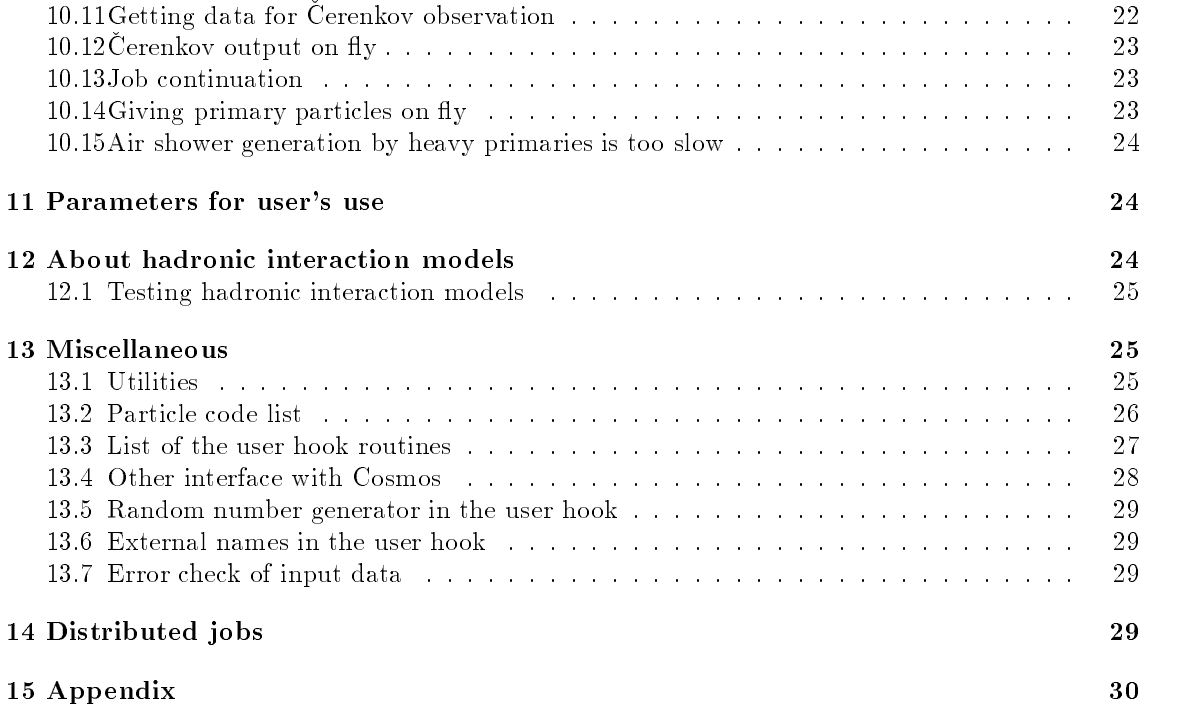

#### 1 Ma jor di-erences from older versions

This section is for the users who have been using Cosmos. The last manual was based on  $uv5.03$ and the current one on uv6.30.

- $\bullet$  The code was extended to be able to treat the AMS (Alpha Magnetic Spectrometer) type observation During such a process other normal observation scheme became somewhat unstable. These bugs were corrected now.
- The geomagnetic data is now updatable simply by appending the data found in http--wwwngdcnoaagov-seg-potfld-magmodelshtml to Cosmos-Data-Geomag-igrf For the wmm data you will need some modi cation to insert spaces
- $\bullet$  The user can implement his/her own atmospheric model.
- The old skeleton-flesh method is found unstable. This bug cannon be corrected without rewriting some of the interaction codes; however, it is almost impossible to do so for imported codes. Therefore, a completely new skeleton-flesh method has been implemented.
- Decay in flight is more accurately treated by considering energy loss during flight time.
- Some new platforms are added to the list of Cosmos play ground. They are: PC-Linux, Alpha-Linux, SGI, Mac OSX.
- $\bullet$  A new hadronic interaction code, dpmjet 3, has been implemented.
- $\bullet$  The usage of an input parameter, IntModel, is changed; interaction model selection became easier for any combination of energy regions and interaction models
- 3D display of charged particle tracks by Geomview has been supported systematically. You can add an air shower array in the view

#### Introduction  $\overline{2}$

Cosmos is not the cosmos It is a versatile Monte Carlo code for simulating propagation of cosmic rays in the atmosphere and near earth region up to - earth radius It can treat low energy phenomena such as atmospheric neutrino problems taking the muon polarization into account, or very high energy air showers in the GZK cutoff region with magnetic bremsstrahlung and pair creation effects and/or the LPM effect.

## 3

You can get it by using World Wide World You can the cosmos location after you are connected to a serious after  $t_{\rm O}$ 

```
http-
-
ewebbkanagawauacjp-
kasahara-
```
#### 4 Platforms you can play Cosmos

First of all, Cosmos is written in Fortran  $77$  (not C) with substantial extensions to it (a small C code is also included). On some platforms, f90 is used to get a correct object. The following platforms and complete to work and complete to work and complete to work and complete to work and complete to

- HP9000 series with the HP Fortran.
- $\bullet$  SUN O.S 4.x with the SUN Fortran.
- Solaris with the SUN Fortran.
- IBM AIX work stations with the IBM Fortran 90 compiler. Note, however,
	- you need the PK preprocessor to accommodate the structure construct used in the Fortran 77 extension. (Recent IBM compiler seems not to need the preprocessor).
	- $-$  The namelist data style is little bit different from the Cosmos standard (comma is needed to separate items
- $\bullet$  DEC ALPHA (Digital unix) with the DEC Fortran.
- $\bullet$  Intel PC Linux with the Absoft Fortran (f90 is used)
- Itenl PC Linux with the Intel Fortran Compiler  $(195)^1$
- Alpha Linux with the Compaq Fortran
- Alpha Linux with the object code made by DEC Fortran.
- NEXTSTEP with the Absoft Fortran
	- $-$  The Lund nuclear interaction code, Fritiof, and dpmjet 3 cannot be used so that the user must give parameters to avoid using them
- Intel PC Free BSD environments. You need, however, Intel PC Linux for compilation.
- Mac OS X with the Absoft fortran compiler.
- SGI with the SGI fortran.

<sup>&</sup>quot; As of Feb.1, 2002, the compiler has a bug and cannot compile VAX type structure constructs; the bug is being eliminated soon and the coming new versions will comply with Cosmos though a lot of warnings will be issued-However it is known at this moment the -g compiler option must be given otherwise a subroutine in dpmjet leads to the death of the compiler).

#### $4.1$ Platforms you cannot play Cosmos

• Convex. The Fortran compiler cannot cope with the extensions used in Cosmos.

No body has tried the Windows NT environment, although the MS Fortran is expected to be fully compatible with the Cosmos code

#### Installation  $\overline{5}$

For installation of Cosmos, a unix environment is indispensable and you needs a Fotran  $77$  compiler with some extensions or Fortran  $90/95$ . A very small C code is also included in Cosmos. The clanguage preprocessor cpp is also indispensable Unfortunately the f-c converter and GNU g cannot be employed

The extensions to Fortran 77 used in Cosmos are those compatible with the DEC Fortran extensions and are common to almost all current Fortran  $77$  compilers (support of the VAX type structure construct is essential).

Fortran 90/95 compiles are expected to work if they are a product of the companies which have supported the structure construct as a Fortran 77 extension.

### If your "make" program has some problems during compilation, "GNU make" will settle them

The installation of Cosmos is simple The rst task is to create a subroutine library To do so

- 1. Get the  $Cosmos.uv? .tar.gz$ , where ? denotes the version number.
- Unpack it somewhere in an empty directory such as Cosmos

 $(Say, by "zcat Cosmos.uv?.tar.gz | tar xvfp -")$ 

We shall express this top directory as " $Cosmos$ ".

Find an appropriate sitecon gXX and do

cp site.configXX site.config

For example, if you are going to use Intel PC Linux with Absoft Pro-Fortran, you may simply copy site to single to site and the content of the site  $\mathbf{y}$  and the use Intel Forthcompilers of the site of the site of the site of the site of the site of the site of the site of the site of the site of the site copy site components that is not be a site of the probability probably need sites and site of the site of the Note that you must not change a Makefile in any directories

4. For temporal assignment of two environmental variables, COSMOSTOP and COSMOSINC, and for adding  $\frac{Cosmos}{Scrpt}$  to the command search path, issue

source Script- in Script-

 $5$  Issue

make clean; make

You will need some few tens minutes for compilation on 600 MHz Digital Unix. Depending on the platform, there may appear a lot of warnings when stuff in the Import directory are compiled. With the HP fortran, there may appear other warnings which are related to the 'save' statement of the record construct. Digital unix Fortran will issue a huge amount of warning messages if you have already a cosmos library

If you want to make two or more libraries for different machine architectures in the same rst make a straight and the propriate site sites and is a straight site make an and issue make an and its subs clean make make a contract of the contract of the contract of the contract of the contract of the contract of the contract of the contract of the contract of the contract of the contract of the contract of the contract of

Then you will get the library in a directory speci ed in sitecon g For example Cos  $mosh/lib/PCLinux/libcosmos.a)$ 

6. On some platforms, it may happen that the C code in  $\mathit{Cosmos}/\mathit{Manager}/\mathit{Code}/\mathit{kg}$ etenv.c cannot be put in the library. (You can verify it by  $nm$  libcosmos. a | grep kgetenv.o). If kgetenvo has not been included in the library, you have to put it manually. (Say by ar  $-$ r libcosmos. a kgetenv. O. You may also need ranlib libcosmos. a on the BSD-like system)

## Setting up your environment

If you are going to use Cosmos frequently it is better to setup the two environmental variables mentioned above and to add Cosmos/Scrpt to you command search path. For example, add the following in your cshrc

- setembre cosmostop en cosmostop en cosmostop en cosmostop en cosmostop en cosmostop en cosmostop -
- setens cosmosinc a cosmosing cosmos
- **•** seteny PATH seter and presence it, and path in the cosmo

#### $\overline{7}$  Upgrading Cosmos

If you are going to upgrade Cosmos in accord with a release of a newer version, you may normally obtained a relatively small contract in maller and cosmosure cosmosure cosmosure cosmosure Cosmosure Cosmosure unpack it in  $Cosmos$ . After this, normally you may do 'make clean; make'. However, it is advised to delete the library once before doing so If the Di le is not approprieate get the entire source file.

#### 8 First Kiss to Cosmos, a test run

It is time to con rm your setting by making a Cosmos executable and run it

- $\bullet$  Be sure COSMOSTOP and COSMOSINC environmental variables are assigned, and  $Cosmos/Script$ has been added to your command search path
- $\bullet$  If you are using the IBM AIX system, issue<sup>2</sup>

IBM

 $\bullet$  In UserHook/FirstKiss issue,

make clean
 make

If everything is good, an executable,  $cosmos$ARCH$ , will be created, in FirstKiss, where  $$ARCH$ denotes your machine architecture (say, PCLinux, NEXT486 etc). We shall, however, use cosmos' without adding such a flag-

• Issue,

mkdir -tmp- USER

if such a directory does not exist. (\$USER is your login name)<sup>3</sup>

<sup>-</sup>This is needed once for all to make the Namelist format compatible with the IBM style- This will replace some les and the original  $\alpha$  is the original  $\alpha$  and  $\alpha$  is the cosmos original  $\alpha$  and  $\alpha$  and  $\alpha$  and  $\alpha$  and  $\alpha$ the -Orig extension- To restore the status to the original one use the Orig

communication may not work well in the recent versions-that case you may adjust the namelist the namelist the n data manually. data manually-

this is the directory in which trace data (particle tracking data) is stored. You can change the dirctory by the  $\eta$ giving an explicit directory to TraceDir . The case parameter  $\alpha$  is the current directory, it will have well to be trace trance --- for event event ---

• Issue,

### cosmos < param

Then, you will see some output on the screen (they are particle information observed at a given in the parameter and parameter many the parameter manufacture (in the state of the state of the not extend messages

• You can display the trace of particle tracks by using gnuplot or by using Geomview. A simple method for gnuplot should be seen in the output mentioned above. We recommend use of Geomview which gives you far better user-interface and much beautiful real 3-D output than gnuplot. If Geomview is already in your computer, set an environmental variable GE-OMVIEW to be the path to the Geomview executable binary, go to  $Cosmos/Util/Geomview$ , and issue," /disptracebygeomv /tmp/\$USER/tracel You would see no trace view after successful invocation of Geomview; you need to push the "Look" button. For further details, see a separate manual

-tmp- USER is to store data for the trace and is not used in the normal jobs The standard trace data consists of the following lines

x y z code E charge x y z code E charge x y z code E charge  $\mathbf{x}$ x y z code E charge x y z code E charge x y z code E charge x y z code E charge  $\mathbf{1}$ 

where code is the particle code  $\rho$  photon - code any constant a pion of a muon of the second -e - For further details see Sec- Consecutive data lines express a continuous track line. Two blank lines are the separator of different tracks. You must remember that taking trace information consumes a lot of disk space and cpu time so that you would normally not want trace information; be careful that "param" used in the FirstKiss has a speci cation for trace output

## Running your own job

#### 9.1 **Overview**

Cosmos, in default, does not produce anything on the standard output. Error, warning or some other informational messages may appear on the standard error Therefore you have to write a fragment of codes (user-hook routines) for getting necessary quantities yourself.

For a particular application, you may

- $\bullet$  copy Template (or some other directory) to make another appropriate directory (let's call it MyJob) in UserHook.
- Modify chookf in MyJob Normally you need to modify this le only

The chookf le contains the template of all most all the user hook routines with prede ned names; they are called from Cosmos at appropriate timing.

Note the scripts here assume tcsh which is located in usr local bin - The NEXTSTEP user must copy -geometric into the form into the so-correct so-correctory so-

 $^5$ Messages from the codes in the Import directory may appear on the standard output in some case.

 Suppose you modi ed chookf so that it can generate output you want Then in User Hook/MyJob, issue,

```
make clean; make
```
to make an executable, "cosmos", there<sup>6</sup>.

- Set up a primary spectrum data in MyJob/'primary' and give PrimaryFile  $=$  'primary' in the namelist 'param'.
- Give other data in the namelist.

See for details, section 9.4.

 $\bullet$  Issue

```
cosmos < param
```
Output is up to you If you use standard output you can redirect it to a le like

```
cosmos < param > output1000TeV
```
To be able to set up input data to Cosmos, you have to learn the following.

## 9.2 Unit of physical quantities

The unit is based on SI The following units are used internally and you will obtain outputs from Cosmos in those units in principle It is also very important to note that all real variables are given in the double precision; you are recommended to output them in the single precision to save the disk space (for gnuplot, it is essential).

Length: m.

- Energy: GeV. Note, however, you can specify the energy of primary particles in a variety of units, such as MeV,  $MeV/n$ , TeV etc or in momentum.
- **Magnetic field strength:** Tesla. Note that 1 Gauss is  $10^{-4}$  T.
- **Inickness of air:**  $kg/m$  i g/cm- is 10 kg/m-. The air density is in kg/m-.
- Time: sec. However, time in the chookObs routine is already converted to nsec. The default Cerenkov output contains time factor in  $(\text{length in cm})/\text{beta}$  for saving output space.
- Angle: Angles in degree are used to specify the latitude and longitude of the observation place. The declination angle is also in degree

#### 9.3 The coordinate system

## 9.3.1 The E-xyz system

Figure 1 illustrates the basic coordinate system which is internally used in Cosmos. The x-axis is directed to the longitude 0 and latitude 0. The y-axis is to the 90 degrees east and the z-axis to the north. The Earth is expressed by a complete sphere. The origin is at the center of the Earth. This coordinate system is abbreviated as the E-xyz system.

 $6$ As usual,  $A$ RCH is added to the actual name such as like "cosmosPCLinux".

#### 9.3.2 The detector and the primary system

You may setup several observation levels, at each of which you can record particle information passing through it The plane of the levels may be horizontal or perpendicular to the primary particle direction Since detectors are normally placed horizontally we call the horizontal recording system the detector system See Fig- From the gure the user might misunderstand that partiles are recorded when they cross a plane which is tangential to the surface of a sphere (this was acutually true once in older versions), but it is the surface of a sphere, i.e., particles are recorded when they cross this spherical surface. **However**, the  $x - y$  plane of the coordinate system is tangetial as it is the rectangular system. The  $x$ -axis of the system is directed to the magnetic east (default), the y to the magnetic north and the z to the vertical.

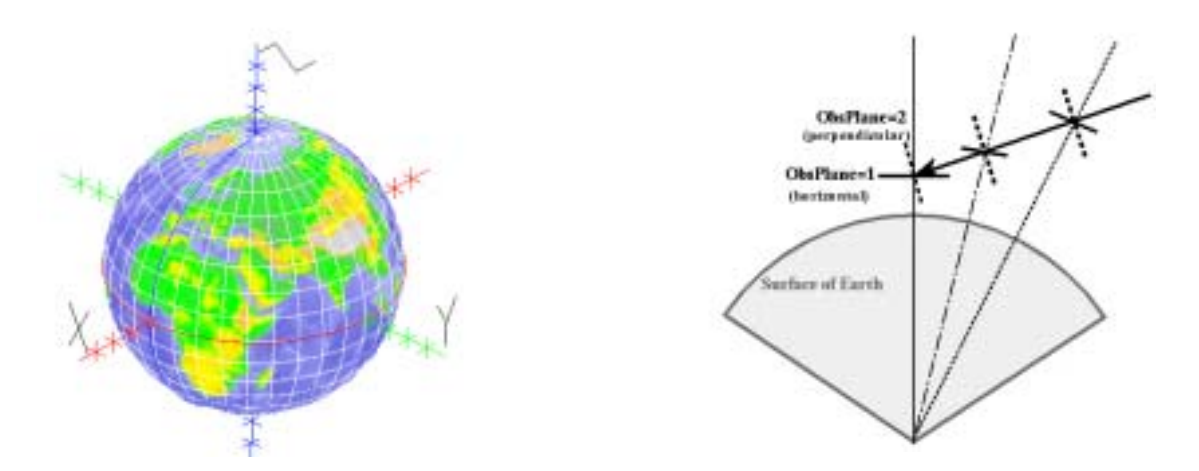

Figure 1: The basic coordinate system

Figure 2: Geometrical information of the Observation Plane

The coordinate system whose  $x-y$  plane is perpendicular to the primary is called the "primary" system". Hence the z-axis is the primary direction (upward is positive), the x-axis is directed to the vector product of the z and the vertical direction, the y to the vector product of the z and the  $x$ -axis direction.

In both cases the origin is assumed to be the location of a speci ed observation place

If the primary direction is the vertical, both systems are almost identical, as far as near  $z$ -axis particles are concerned

#### Setting up input data 9.4

In any Cosmos applications you must prepare at least two les

 $\bullet$  One containing the primary spectrum data as explained in  $Cosmos/Data/Primary/sample.d.$ 

All details are contained there We note here that

- $-$  you can describe any spectrum shape as far as it can well be approximated by a maximum of 60 segments of lines (default) (mono-energetic beam can also be given, of course
- Any type of particles de ned in Cosmos can be a primary beam A maximum of components can be speci ed Therefore you may inject unrealistic primaries such as muons for a special purpose
- $-$  The spectrum may be given in kinetic energy, total energy or momentum. The energy or momentum unit may be one of eV, keV, MeV, GeV, TeV, PeV or EeV  $(c=1)$ . Further you may give the scale by per nucleon or per particle. The flux values can be given by a form of true  $\max(XE)$  , where  $E$  should be the same one as that you give for the

energy scale. (That means, if you give the energy scale in  $MeV$ ,  $E$  should be also in MeV; it cannot be GeV and so on.) The flux may be given either in a differential or integral form

- $-$  You can limit the energy range where the actual energy sampling is performed. For example, for a table which containes energy region from 1 GeV/n to 10000 GeV/n, you can sample the primary from 10 GeV/n to 10000 GeV/n or from 10 GeV/n to 100  $GeV/n$ .
- The other for namelist data.

In this le you have to give a le name in which the primary spectrum is described the details of the primary direction, observation levels, number of events to be simulated etc.

Some applications, for example, one which needs a magnetic cutoff data around the Earth, requires and must be specificated in CutOFile in the namelist of the specific in the namelist contribution of

The description of the namelist data is given in Appendix and also found in ParamUsage1 and ParamUsage- in the Doc directory The default values of the parameters can be seen in ParamDe fault in the same directory. In normal applications you may give only the parameters explained in ParamUsage1. For further details, see case studies in section10.

#### User-hook routines 9.5

A template of the user hook is chook.f in the  $\mathcal{C}osmos/UserHook/Template$  directory. In normal cases, you would simply modify the following few routines:

- chookBgEvent : You may output some header information for each event. This is called when the system initialization for one event is completed
- chook This routine is called whenever a particle crosses a predeced whenever a predeced the crosses a particle you may record particle information (say, energy, particle id, position etc). For more details of the particle information, see the chookObs subroutine.
- chookEnEvent This is called whenever one event generation is changed in the strain and the showers are generated, they should be output here.

You will need some flag to identify each event easily.

#### Examples of input data 10

### 10.1 Observing high energy particles at high mountains

The conditions and parameters to be set are as follows

 $\bullet$  rou want to record particles at vertical atmospheric depths of 5400 and 0000 kg/m-. For this you may give

DepthList =  $5400, 6060, 0, \ldots$ 

• You want to inject primaries in the zenith angle region from 60 degrees to vertical. You may specify the cosine of the angles as

 $CosZenith = (0.5, 1.0)$ 

Note that this zenith angle is the direction of primary particles measured at the deepest observation level (i.e., at ouou kg/m-). At other depths, the value is not strictly the same.  $\,$ 

- You want to simulate 10000 events.
	- $DestEventNo = 10000$

If you give 'DestEvnetNo = 10000 1000', the program run will stop at the completion of 1000 events. You may continue the job with 'cont $=t$ ' function (see below) for another 1000 events and repeat such a process until all 

 evnets are nished

- You want to generate electro-magnetic cascade besides default hadronic cascade. Generate  $=$ 'em'
- You want to specify the initial random number of the rst event

```
InitRN  -
```
. If you put a negative number for the second value initial value in internal and  $\sim$  . If you have a second  $\sim$ will use a timer value and the host name to make the initial seed

• You want to record particles of kinetic energy greater than 1 TeV.

 $KEminObs = 1000$ 

The place of the observation is defined in Tibet You need not reduced in Tibet You need not redefined in Tibet LatitOfSite and LongitOfSite

If you like another place give the latitude and longitude there These are used to calculate geomagnetic eld there They are also used if you specify the primary particles from a point source. You need not worry about this in many applications.

• You want to record particles with the "detector system".

```
ObsPlane = 1(This is default.)
```
• You want to use a primary spectrum data in  $\mathbb{C}_{\text{osmos}}/\text{UserHook}/\text{MyJob}/\text{primary}$ . PrimaryFile='primary'

Instead you may give the full path to the le

You want to record relative arrival time of particles

```
TimeStructure = t
```
Note that the relative arrival time is in nsec Time 
 is de ned by the time a gamma ray arriving at the center of the detector without any interaction would record In the case of ObsPlane some time data will be negative If ObsPlane - negative time would not nappen within a computational error  $\sim$  10  $\,$  -nsec).

At the end of the job Cosmos always write a le which may be used when you continue the job It is a le speci ed by ContFile The default is ConfInfo If you give Cont t in the namelist param in the next job this le is read and all parameters in the namelist you give will be overwritten by the information in the ContFile and you can safely continue the job. However, in normal job Cosmos dose not try to append data to the les Its your task

#### 10.2 How to observe air showers together with high energy particles

• You want to know the air shower size at each observation level in the previous example.

```
Generate = 'as/em'
```
 $ASDepthList = 5400, 6060, 0, ...$ 

If you follow the particles down to 1 MeV or so, you can get air showers. However, this is a time consuming process For example, with a -consumer processor  $\mathcal{L}$  , we would need a -consumer  $\mathcal{L}$ to follow particle down to 1 MeV if the primary enery is  $10^{14}$  eV.

If you want to know only the air shower size you need not follow each particle to such a low energy. This is managed by a hybrid method; Cosmos computes the size of each component air shower produced by an electron in the electro-magnetic cascade. The calculation is based on so called Approximation-B.

The minimum energy of particles followed in the system is automatically adjusted. However, the chookObs routine is called only for those particle of which the energy is larger than

KEminObs. It will be important to set KEminObs to a large value (say,  $10^{30}$  eV) if you need only air size but not each particle information for faster execution of the job

You have to output the air shower size of each event in the chookEnEvent (i.e., when one event simulation is completed). An example is given in chook.f. You need some flag to identify the data

When using the hybrid method for obtaining the air shower size, there are other important parameters you have to know: WaitRatio, Ecrit and RatioToE0. Also you have to realize that the hybrid air shower size is biased. These are explained in section 10.3.

#### 10.3 Air shower transition curves

You want to construct air shower transition curves but don't need each particle information. We assume that the primary particle is a high energy gamma ray or electron. Here we list essential parameters only

 $\bullet$  rou want to know the air shower size at every roud kg/m-.

ASDED TO A REPORT OF THE RESIDENCE OF THE RESIDENCE OF THE RESIDENCE OF THE RESIDENCE OF THE RESIDENCE OF THE R

 Although you need not each particle information you have to specify the deepest observation level to which the particle should be followed

— <u>- premiere de companieire</u> de la componi

Also you have to give a very high minimum observation energy so as not to let the system follow the particles to a very low energy

The actual minimum energy is adjusted in the system

You should not give "em" in Generate. The minimal e-m cascade is automatically developed in the system

• You want to include the natural fluctuation.

when the minimum case is developed in the system the size at a specific at a specific the specific at position calculated whenever an electron (positron) of a certain energy range makes an interaction, assuming it develops into an air shower as calculated by Approximation-B. Such a size is summed up to obtain the total number of electrons at each depth. Once the size is calculated for an electron, it is discarded in this case. (If Generate has "em", all its descendants may be followed until their energy reach the minimum energy but no air shower is generated from such descendants.) The value of WaitRatio controls the timing of air shower generation. If the electron energy becomes lower than WaitRatio $\times$  (the primary energy), the size is calculated. That is the system waits until the electron energy becomes adequately low If you set this to 1.0 (default), the fluctuation would be too small. (Suppose gamma ray primaries. The fluctuation is produced only by the pair creation; its path length and energy partition to the pair

In the case of hadron primaries, you may use the default value  $(1.0)$  since there will be a lot of gamma rays

• RatioToE0 is used to determine the minimum energy of hadronic interactions by  $RatioToE0 \times$  $PrimaryEnergy($  *nucleon* ). Normally  $10 - \sim 10$  is enough.

 $^7$ This method should not be used for primaries less than  ${\sim}1$  TeV Because Cosmos neglects air showers generated of electrons of energy below to the primary energies of the collection of  $\mu$  and the magnetic use higher values as waither the careful about when the careful about whether uses the careful about  $\gamma$  incorporated

If the primary is nucleus, you should consider the per nucleon energy here.

 Ecrit is the critical energy which is employed only when calculating air shower size in the hybrid air shower generation. The value would be dependent on the experimental purpose. The default value, 81 MeV, is bit too small in many applications (The air shower size is overestimated). Comparisons of sizes by the hybrid method and by the full Monte Carlo tell that

 $N_e$ (full 3-D M.C)<  $N_e$ (hybrid AS with  $E_c = 81$  MeV) $\lt N_e$ (full 1-D M.C)  $\approx N_e$ (by hybrid AS with  $E_c = 76$  MeV).

at around shower maximum. At shallow depths, however, we have

 $N_e$ (full 3-D M.C) >  $N_e$ (hybrid AS with  $E_c = 81$ MeV)

This is due to particle scattering. Therefore, the user must calibrate hybrid air shower size to match his/her purpose.

#### Make skeletons first and flesh them out later 10.4

The method described here is actually not applicable due to the following fact: We get an event by giving a some random seed for the rst event After generating some number of events we may give the same random seed as the rst event then we should get exactly the same event as the rst event if every thing goes well the skeleton esh method here assumes such a good behaviour Unfortunately, this is not always the case for some interaction code; the event generation seems to be dependent both on the seed and history. So we developed another way which is described in UserHook/SkelFlesh. However, the idea of skeleton-flesh can be explained using now obsolete method. For actual applications, see UserHook/SkelFlesh/Readme.

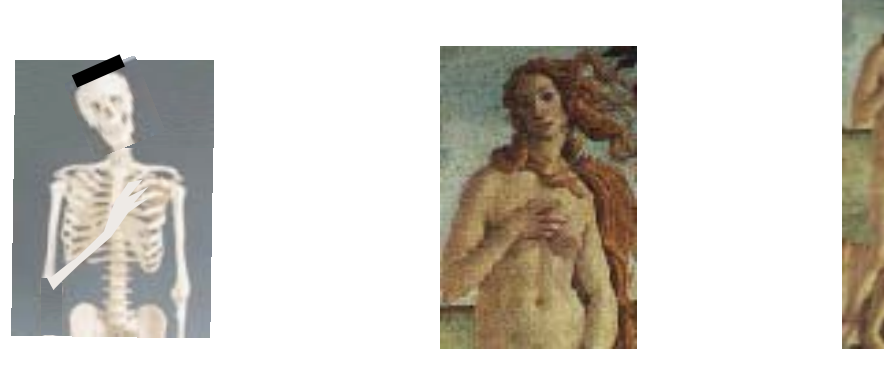

rst left and if you can make a station of the station in the station in the station of the literature  $\mu$  and  $\mu$ can even add your most interested lower part which is missing in the skeleton (right)

In section
 you learned how to observe each particle and in section
- you could set parameters to observe each particle and an accompanying air shower simultaneously However the generation of air showers needs rather long time If you are interested only in those events which have very high energy particles (say,  $> 1$  TeV), the simultaneous simulation like section 10.2 is not an effective way, since only a fraction of the events will have very high energy particles at the observation level

Cosmos enables you to make skeletons rst quickly and to esh them out later by selecting events you love. You can mix the following three in an arbitrary way.

- Adding air showers
- Generating electro magnetic cascade showers when the skeletons have only hadronic showers
- 3. Following particles to a lower energy.

4. Following particles to deeper depths.  $(Fig.3(right))$ .

The skeleton may be created by setting a high minimum energy the event may or may not include electro-magnetic cascade showers). We list some essential parameters only.

- You want to see only high energy particles at rst
- $KEminObs = 1000$
- $\bullet$  -rou want to see them at a high mountain level (0000 kg/m-) at skeleton making time, but  $\bullet$ you want to follow particles to deeper depths at flesh-out time. (Note that you have to give the deeper deep the deep the deep the deep the state of  $\mu$

```
DepthList = 6060, 7350, 8400, 0, \ldots
```
You want to make the events skeleton

 $Job = 'skeleton'$ 

 $\bullet$  You want to generate e-m cascade too.

 $Generate = 'em'$ 

In the skeleton making job, you may compute some quantity by which you can judge that the skeleton be fleshed out or not. Since you are interested only in high energy events, you may compute the energy sum of observed high energy particles at the given depth and if you need the event "call cwriteSeed" in the chookEnEvent routine. This will write two integer seeds for the random le specification and the event number on the event number of the disk of the disk of the disk of the disk of t The job also creates a copy of the parameter le as SkeletonFile default is SekeltonParam which is referred by Cosmos at flesh-out time.

After completing the job, you can flesh out the events. You have to modify the SkeletonParam

- You want to flesh the events for which you saved the random number seeds in SeedFile.  $Job = 'Hash'$
- You want to follow particles to a lower energy and to a deeper depth.

```
KEminObs = 300
```
 $EndLevel = 3$ 

- You want to add air showers
	- Generate  $=$  'em/as'
- You have to specify Jobesh in the namelist parameter le let its le name be param used at the skeleton making job

Then, you may run Cosmos as  $cosmos <$ param

#### 10.5 Primaries from a point source

Cosmos has convenient parameters to simulate observation of cosmic rays from a point source

• Specify an observation location by LongitOfSite, LatitOfSite and DepthList. Instead of giving DepthList you may give HightList and make the corresponding value of DepthList negative If a value in DepthList is negative, the corresponding term in  $HeightList$  has priority.)

You have to also give  $DtGMT$ , the difference of local time from the GreenWich Time (in hour, not in sec).

### 10 EXAMPLES OF INPUT DATA

- Give the declination of the point source. For example, for the Crab nebla, SourceDec  $= 22.6$
- $\bullet$  You want to observe it in the zenith angle region of 30 degrees to the vertical.

```
records and the cost of the cost of the cost of the cost of the cost of the cost of the cost of the cost of th
```
Note: This does not necessary mean that some particles actually come from very near to the vertical in the simulation. In the worst case, if a given point source cannot be seen in a given zenith angle region, Cosmos issues an error message and stops.

You have to specify that the primary is not isotropic but from a point source

 $Zalry = 'ps'$ 

If you want to have primaries from around the point source, you may alternatively give

 $Z_$ arg ='aps' and

This last Ddelta means that the source is con ned in the declination region of SourceDec **D**delta

#### 10.6 Atmospheric neutrino observation

You want to see neutrinos from all directions

 $CosZenith = (-1., 1.)$ 

- You have to give an observation site.
- Cosmos dose not follow particles inside the Earth Therefore the neutrinos do not cross the observation level if they come from below horizon. To make the situation simpler, you have to set

```
ObsPlane = 0and
BorderHeightL = 0DepthList =-1HeightList = -1
```
The last two is to set the observation level at  $-1$  m from the sea level, and avoid a trouble when the primary zenith angle is very close to 90 - You observe neutrinos not by judging if they cross the observation level ( ) were level ( ) were the height species the height specific the height specific BorderHeightL  $(0 \text{ is default})$ . Note BorderHeightL is in the second group of the parameters, Hparm

#### $10.7$ Play ground of particles

Normally Cosmos particle tracking is performed between BorderHeightH and BorderHeightL whose default values are both  $0$ 's. In that case, BorderHeightH is adusted to be HeightOfInj  $+1$  (m) and BorderHeightL to be the lowest observation height  $-1$  (m).

#### 10.8 Is an observed anti proton really extraterrestrial

Suppose you observed an anti-proton at a balloon altitude. You may want to verify that it is not originated in the atmosphere. One "must" is to prove that the anti-proton can come from outside or, equivalently, a proton of opposite momentum can escape from the Earth.

- $\bullet$  You may give the observed anti-proton as a primary. The observed direction should be given by CosZenith and Azimuth
- $\bullet$  You want to move particle in the reverse mode (given incident particle is charge-conjugated and made to go to a direction opposite to the given direction All interactions except for magnetic deflection are neglected)

 $Reverse = 1$ 

If you give - energy gain not loss in air is considered

Note that to use Reverse  $!=$  0, the following point should be considered.

 $\bullet$  HeightOfInj = balloon altitude where you observed the anti-proton

Note this is in m. It's better to give the same height as an observation level. DepthList is by kg/m-so you may give a negative value to this and give the same value as **HeightOfInj** to HeightList

 $\bullet$  ObsPlane= 0

Observation is at BorderHightH or BorderHightL

- KEminObs=Lower than a test particle energy.
- $\bullet$  TimeStructure=T

This is to make PathLimit effective.

• Trace= $41$  or 0.

If you want to see trace get it in Exyz system

 $\bullet$  You may give PathLimit; if the particle reaches as far as this distance from the Earth center, Cosmos regards it escapes from the Earth The default is - Earth radius will be enough

#### 10.9 The Magnetic and LMP effects

 You want to examine gamma primary air showers with inclusion of the LPM and magnetic effects. The magnetic effect works even at 5000 km away from the surface of the Earth (for  $10^{-4}$  eV  $1$ 

 $HightOffnj = 10000d3$ 

 $\bullet$  -rou are giving Tu-they as the primary gamma energy. If you think the magnetic bremsstrahlung and LPM effects for electrons may not be negligible at  $10^{18}$  eV,

 $WaitRatio = 0.001$ 

 You want inject a gamma ray of which the azimuthal angle is directed to the geomagnetic field line.

Azimuth  $= (90., 90.)$ 

- $\blacksquare$  .  $\blacksquare$  .  $\blacksquare$
- $\bullet$  MagPair = 1

The above two are in the second group

### • LpmEffect  $=$  t

There are more relevant paramers for detailed control. See, MagBremEmin, MagPairEmin, UpsilonMin and LpmBremEmin

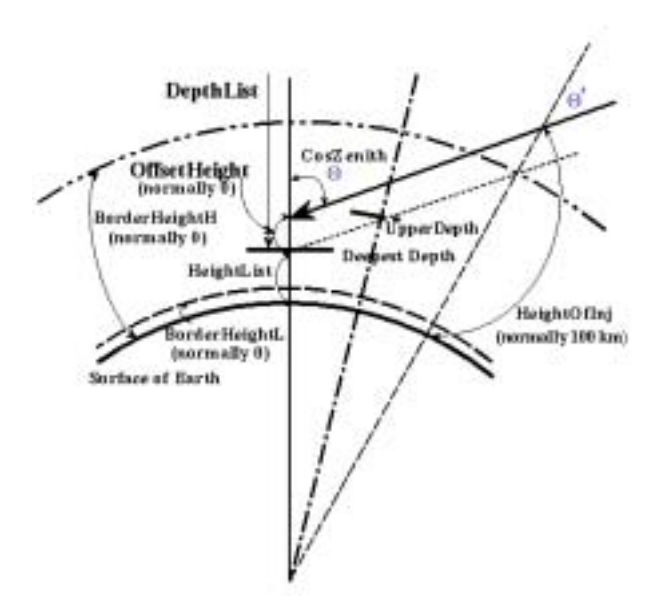

Figure 4: Geometrical information of an incident particle

## AMS type observation

The AMS (alpha magnetic spectrometer) revealed a lot of new features of albedo cosmic rays. This section explains how to make a simulation corresponding to such an observation The details will also be found in UserHookAMS The simulation consists of - ma jor steps Reverse and esh phases, which use skeleton/flesh function of Cosmos (not a new skeleton/flesh function). The old skeleton/flesh function still works because there is no hadronic interaction in the skeleton making phase

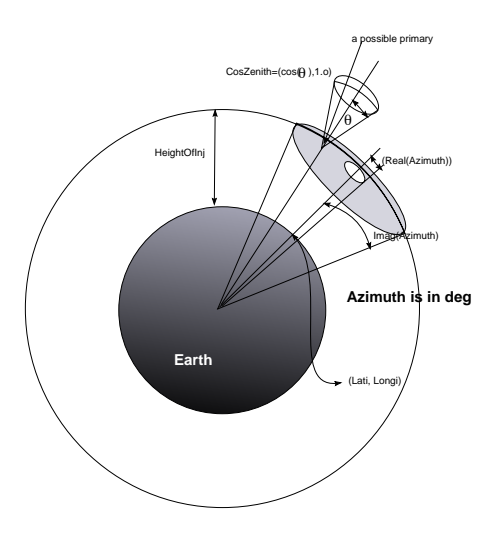

Figure 5: ObsPlane=3 is special

### 10.10.1 Reverse phase (back-tracking)

The procedures described here may be used to make a rigidity cutoff table at a given place.

To x the primaries which can enter the earth at a given location we rst assume isotropic primaries at a height of 400 km (  $HeightOfInj = 400. d3$ ). and sampled primaries are chargeconjugated and the direction is inverted to be traced backward  $($  Reverse $= 1)$ ; if it reaches to a  $10 \times R_e$  height (BorderHeightH = 6500d4, radius of  $11 \times R_e$  from the Earth center), it is regarded as the real primary and the random nubmer Seed is recored (In chookEnEvent, cwriteSeed is called). Otherwise or the ight time exceeds - sec it is regarded not a primary DepthList negative HeightList d PathLimit 
d The seed le for the real primaries are saved for the next flesh phase.

The isotropic primary sampling is performed all over the spherical surface  $(Azimuth = (0,180)$ ,  $\text{CosZenith} = (0.0d0, 1.00d0)$ . LongitOfSite and LatitOfSite are arbitrary. Note the meaning of Azimuth is completely deifferent from the normal cases where Obsplane  $l = 3$ ; see Fig.5 The geomagnetic eld exists everywhere HowGeomag - This phase is skeleton making Jobskeleton For the particle tracking, we use always the Runge-Kutta method (UseRungeKutta=6). The maxium step size is  $1/10$  of the Lamor radius (LamorDiv = 10d0).

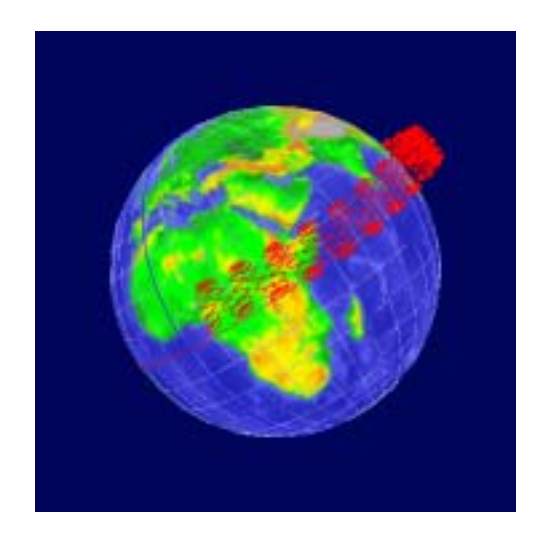

Figure 6: An example in the reverse phase: An anti-proton of energy 1.9 GeV starts upwards at a middle Africa; it bounces between the north and south while drifting to east. It cannot be a primary

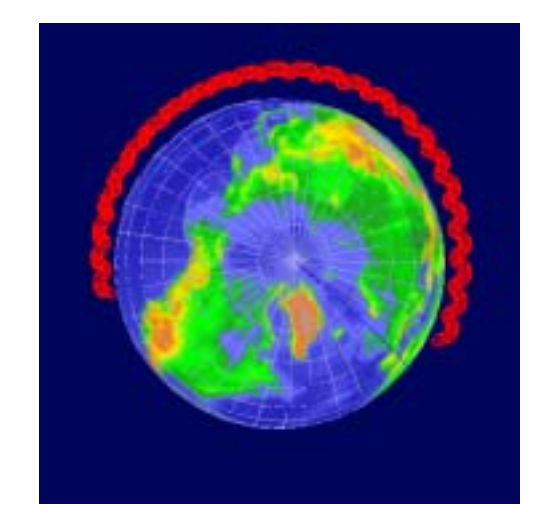

Figure 7: The same one as the previous Fig. seen from the north pole direction

### 10.10.2 Flesh phase

In this phase the Seed le created in the Reverse phase is read and the sampled primaries are injected at 400 km. Interactions in the atmosphere, synchrotron radiation (Continuos loss by  $\text{MagBrem} = 1, \text{MagBremEmin} = 0.1$  are considered and all produced particles are tracked down to the earth surface or to the escape sphere at Re or unity to secure the ingles time exceeds - sec The i neutrinos are recorded at the time of birth if it is directed to the earth and not traced further Neutral particles going up above 100 km are discarded. The charged particles passing through 380 km are recorded. These are set by modifying a param for the Reverse phase in the following part: DepthList = negative value, 0 HeightList = 380.d3, Job='flesh', BorderHeight = 1 (to follow particle to the surface of the earth), Reverse  $= 0$ .

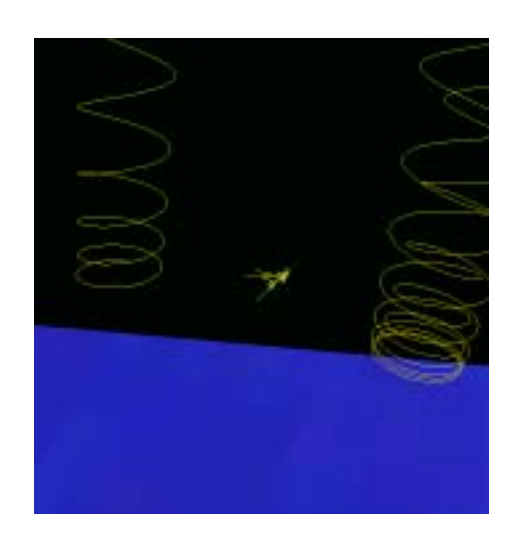

Figure 8: An example in the flesh phase: A primary proton interacts in the atmosphere (center) over Africa, and one of created electron goes up  $(\text{left}).$ 

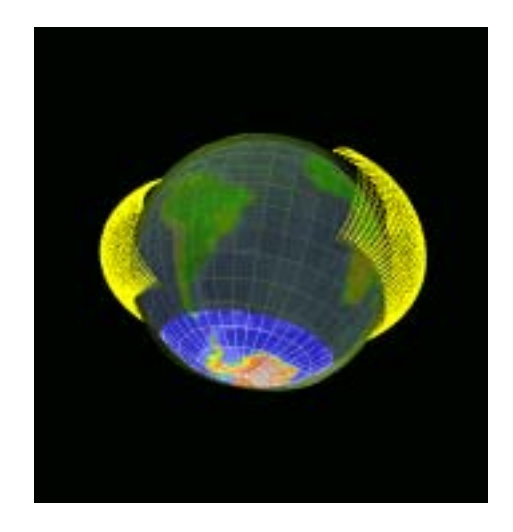

Figure 9: The electron travels long time drifting to east. The shadowed region is the AMS observation region; the electron crosses the height only several times (at near birth place and sink point

## $10.11$  Getting data for Cerenkov observation

Cosmos does not produce Cerenkov light directly, but you can get charged particle trace information dedicated to the Cerenkov observation use; you can obtain Cerenkov light by using that output.

• Tou want to produce trace information for Cerenkov uata.

 $Trace = 61$  (or 62) 

This will produce trace information to be used for Cerenkov light observation. The system of coordinate will be the primary system The user must open the le this is dierent from usual trace setting The fortrange is - Trace is - Trace is - Trace is - Trace is - Trace is - Trace is - Trace you have to open the le as formformatted and if it is - the le should be a binary le

The trace data of all events is put in the same le this is also dierent from usual trace

For each event, you get the following

 Event No primary particle code primary energy three components of direction cosines of the primary at the (deepest) observation level.

Except for two integers (Event No and code), All are in the double precision.

- For each of charged particle track segments,

particle code, charge, energy, time at the segment top  $(in cm/beta)$ , time needed to travel the segment (in cm/beta), segment top x, y, z segment bottom x, y, z

All are integers except for energy,  $x$ ,  $y$  and  $z$ . The last one in the event will be all zero. Thus you can identify one event from another.

If you put Trace or - the coordinate will be in the primary system except for the z which is in kilo gramage as in usual trace For Trace - and - you will get the coordinate in "the detector" system in a similar fashion. If the value is even, binary output is made

Tou will optain only charged particle tracks with energy inglier than the Cerenkov threshold which is dependent on the air density.

If don't like this format, you can give a value larger than 100 to Trace, and can manage output at the chookTrace routine

## 10.12 Cerenkov output on fly

In the previous treatment all track segment data is put in a disk le which can easily exhausts available disk space. You can get rid of this by giving  $Trace > 160$ , in which case you can manage the charged particle track information in the user hook This means you can convert the track information into Cerenkov light in your desired form on fly.

For this end, the following template routines are available in ctemplCeren.f in UserHook.

- $\bullet$  chookCerenS: called when an event is started.
- $\bullet$  chookCeren. Called when a charged particle is moved to emit Cerenkov fight.
- 

You may copy ctemplCerenf into chookCerenf and ll the content See ctemplCerenf The track info coordinate is the same as the one for Trace  $\leftarrow$  Trace-100.

#### 10.13 Job continuation

Suppose your available disk space is not large while you want to simulate lots of events. One way of overcome such situation is to give

• DestEventNo =  $10000$  1000

At rst run you may run Cosmos in a normal way Cosmos stops when 

 event simulation is nished Then you may analyze the events

 $\bullet$  For the continuation of the job, give

in the same parameter le and use it in all the subsequent runs Cosmos stops whenever event simulation is each run This can be continued until you get the continued until you get the continued until you get the continued until you get the continued until you get the continued until you get the continued unt

#### 10.14 Giving primary particles on fly

Normally primary particles are sampled by reference to data you give in a le In some case however, you may want to generate primary particles in your hook routine.

You can do it by calling the cresetPrim routine from chookBgEvent.

• call cresetPrim(aPtcl, dircos)

where aPtcl is a /ptcl/ record and dircos is a /coord/ record. You must give energy, code, subcode, charge to aPtcl, and direction cos of a particle and direcos.sys='det', i.e., the direction cos should be given in the system where x is directed to south, y to east, z to the vertical. Code fragment will be

```
#include "Zptcl.h"
#include "Zcode.h"
call cmkptc(aPtcl, knuc, antip, -1) ! make anti particle
aPtcl.fm.p(4) = energy! give total energy
divcos.x = .\text{dircos.y} = \dotsdivcos.z = .divcos.sys = 'det'call cresetPrim(aPtcl, dircos)
```
If you would like to give the coordinate in the E-xyz system, you have to use

```
#include "Ztrack.h"
record /track/ aTrack
 record -
         track-
         cresetPrim2(aTrack)
         ca11called called a compared to the primary
```
and put every track information in "aTrack" (i.e. particle code, subcode, charge, 4-momentum, mass, position, direction cosines, and aTrack.where which is the next observation level the particle is currently directed

### Air shower generation by heavy primaries is too slow

For example, if you input a very high energy  $(E_0)$  iron as the primary for hybrid air shower generation you will need very long execution time You can get rid of such situation by rst creating lots of component showers from protons/neutrons of energy  $(E_0/56)$  and employ such component showers later. An example is shown in chookASbyH.f

#### Parameters for user's use  $11$

There are character<sup>\*</sup>100, integer and real<sup>\*8</sup> parameters of which usage is left for the user. They may be given in the second namelist in the input 'param'. They are arrays with the defualt size, 5, 10, and 10, respectively. The data may be given, for example, as

```
dia file above a contract above a contract of the contract of the contract of the contract of the contract of
UserHooki = 1 10 5
```
The  $i$ -th value in each array of these variables can be retrieved by the following subroutine call.

**UserHookc:** call cqUHookc(i, cv) where cv is a character variable with length enough to accomodate the data.

**UserHooki:** call cqUHooki $(i, iv)$  where iv is an integer variable to accept the data.

UserHookr: call cqUHookr(i, rv) where rv is a real\*8 variable to get the data.

If "i" is out of range, cv will be blank, iv -9999999 and  $rv$  -1.d-60. The user can change the default size by modifying MAX\_USERHOOKC, MAX\_USERHOOKI, MAX\_USERHOOKR in  $Cosmos/comos/Zmaxdef.h$ .

#### $12$ About hadronic interaction models

Table 1: Interaction models and usable energy region; Table dose not necessary means the validity of the model

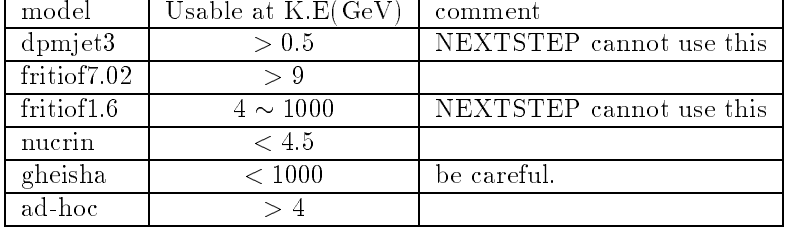

Cosmos employs several nuclear interaction codes

The parameter IntModel speci es which hadronic interaction model is used at what energies At low energies where primary spectrum is well known GeV calculations by Cosmos tells that the following choice best explains observed secondary cosmic rays gamma rays gamma rays gamma rays and muo

```
IntModel = ' "dpmjet3"'
or
```
The rst choice is the default and denotes the dpmjet is used in the entire energy region

The second case tells that "nucrin" is used below 4.5 GeV(kinetic energy/n), below 9 GeV Fritiof and at higher energies Fritiof
- The model name and the standard energy region for it are summarized in Table

The standard model that had been used before dpmjet3 is The reference to each interaction model is as follows

Nucrin/Hadrin: K.Hänssget and J.Ranft. Comp. Phys. Comm. 39, 37(1986)

Gheisha: See. http://www.c.cern.ch/asdoc/geant\_html3/node346.html

- Fritiof v1.6: B.Nilsson-Almquist and E.Stenlund. Comp. Phys. Comm.  $43,387(1987)$
- Jetset 6.3: used in Fritiof v1.6. T. Sjöstrand and M. Bengtsson, Comp. Phys. Comm. 43,  $367(1987)$
- adhoc Phenomcnological ad hoc model tted to accelerator data including SPS UA data De veloped for Cosmos by K.Kasahara. The basic idea is similar to the UA5 simulation code.
- Fritiof v a Lund code by Hong Pi It consists of Fritiof 
 Jetsetby TSj ostrand Pythia by TSj ostrand and Ariadone
-by Leif Lonnblad See  $ftp://thep.lu.se/pub/LundPrograms.$
- dpmjet3 S. Roesler, R. Engel, and J. Ranft: The Monte Carlo Event Generator DPMJET-III, serve a computer proceeding of the Conference Montenant of the Conference Montenant Conference carlo - carlo - carlo - carlo - carlo - carlo - carlo - carlo - carlo - carlo - carlo - carlo - carlo - carlo -

### 12.1 Testing hadronic interaction models

The basic physical quantities for examining each interacion model can be obtined by running testcolf in CosmosParticleEventTest The usage is given in Readme and parm les there

#### **Miscellaneous** 13

### Utilities

nd your Cosmos you will which contains sources you will well assumed a directory of several complete programs to Some of them may be a shell script. When compiled, they serve as utilities. Issuing the "make" command there will tell you how to compile them. For example, you can verify your primary spectrum data by using "sss" and "sampPrim". The "sss" (show spectrum shape) shell script will extract data from your primary spectrum le and output it in the form compatible with the gnuplot format. The "sampPrim" program will do actual Monte Carlo sampling of the primary spectrum by referring to your data and output the result on the standard output

You may nd other Util and Test directories in subdirectories of the Cosmos source These may be also sometimes useful for your job

For further details, see the Readme in  $Cosmos/U$ til.

You will nd the Geomview directory here You will be able to a nicer trace display than gnuplot dose by using Geomview The details are given in a separate manual

#### 13.2 Particle code list

Cosmos uses a conventional particle code that differs completely from extensive one recommended in the Particle Data book A particle is identi ed by the particle code subcode and charge When you need to identify a particle in the user hook routines, you may use the #include "Zcode.h"

The following list is the names that represent the particles in Cosmos They are roughly in the order of mass. The code for a heavy nucleus such as deuteron, alpha, ... must not be used when you judge particle type It can be used to specify the primary partilce type only To judge a particle type of a nucleus, you may use 'kgnuc' for particle code, and if it matches, you can identify the nucleus by testing the subcode and charge; the subcode expresses the mass number  $(A)$ . To species you can also avoid use in the name of the name of the name of the name of the name of the name of the n express  ${}^{3}$  He.

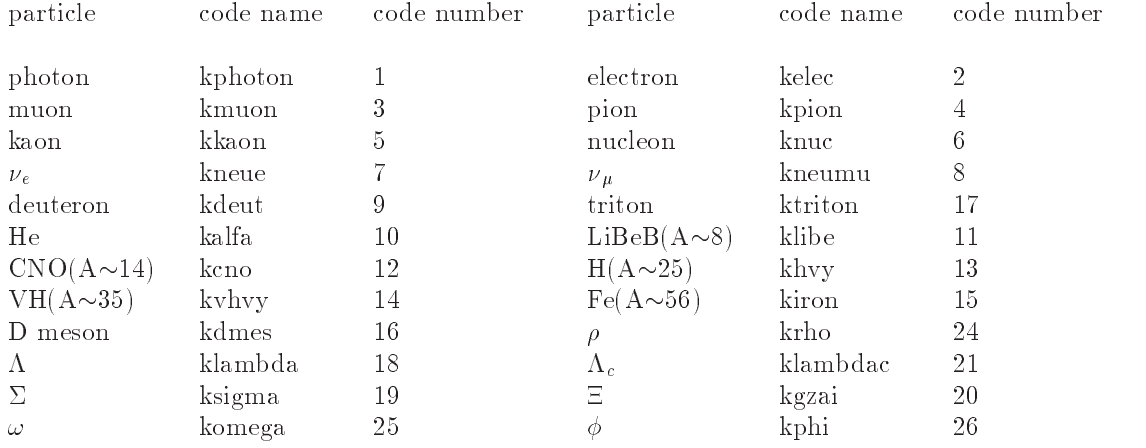

The sub-code is used to discriminate the particle from anti-particle, if the difference is essential such as the neutron and neutrino, but not used for, say, anti-protons because the charge can tell it. For K0 mesons, the sub-code is used to distinguish between K0-short and K0-long. Cosmos does not assign the particle and anti-particle code to them. They are assumed to be produced in equal weight and the actual assignment is performed randomly when they interact To identify the particle and anti-particle, you can use the sub-code name, "regptcl" and "antip". For K0-short and K0-long, the sub-code name "k0s" and "k0l" may be used.

The "KF" code used in Particle Data Book can be converted to the Cosmos code by calling

- called contract contract contract code contract contract of the contract of the contract of the contract of the
	- where kf is an input integer kf code, and others are the output for Cosmos code.

The inverse conversion is possilbe by

called a construction of the change change change of the change of the change of the change of the change of the change of the change of the change of the change of the change of the change of the change of the change of t

The following fragment of a program code will tell you how to use these code and sub-code system.

```
\mathbb{Z}^2#include "Zcode.h"
\mathbb{Z}^2record -
track-
 aTrack
\mathbb{Z}^2if(aTrack.p.code .eq. knuc .and. aTrack.p.charge .eq. 0) then
                      neutron; judge if anti neutron or not.
Ļ
                 if(aTrack.p.subcode .eq. antip) then this is anti neutronŢ
```

```
elseif(aTrack.p.subcode .eq. regptcl) then
Ļ
                           this is neutron
Ļ
                           error assignment
                endif
```
#### List of the user hook routines 13.3

The names of the subroutines in chook f are listed below.

 $\bullet$  chookBgRun

This is called when the system initialization for the current run is done current run is  $n$ own initialization for the run such as opening a disk le

 $\bullet$  chookBgEvent

This is called when the system initialization for each event is nished You may write some header information of the event

This is called whenever a particle crosses a prede ned observation level from above or reaches a height speci ed by BorderHeigtL or goes backward relative to the incident direc tion) above BorderHeightH.

chookEnEvent

This is called when one event simulation is ended. You may need to write some flag to identify the end of one event

chookEnRun

This is called when all the events specifications specifications specifications specifications specifications of

 $\bullet$  chookTrace

This is called if you give a number greater than 60 to Trace. The default trace routine is not called in this case and you have to write your favorite trace information by using TrackBefMove and MovedTrack.

This is called whenever an electron makes an interaction. However, to avoid overhead, once the subroutine argument is set to here all later call is disabled If you give - or the particle is discarded. If you give 4, the current event is discarded.

● chookGInt

This is called whenever a gamma ray makes an interaction The argument is treated in the same way as in chookEInt

chookNEPInt

This is called whenever a non electron-photon particle makes an interaction. The arguement is treated in the same way as in chookEInt except for the case of - for which some special treatment of heavy particle interaction is performed. (See chookASbyH.f in UserHook and  $section10.15$ ).

Here in this subroutine you are able to know all the information of the interacting particle and produced particles

chookCerenS

This and following two are called if you give a value of  $> 160$  to Trace. This one is called when one event generation starts.

chookCeren

This is called when a charged particle moves to emit Čerenkov light. You have to manage that emission yourself here

 $\bullet$  chookCerenE chook\_chook\_chook\_

This is called when one event generation is nshed

#### Other interface with Cosmos 13.4

To obtain certain type of information stored in Cosmos you may call inquiry subroutines from the user hook routines

 $\bullet~$ call $\operatorname{cqIniRn}(\operatorname{ir})$ 

where it is an integer array of dimension - to receive the initial seed of the initial seed of the random number generator for each event You may call this at any moment after the event initialization has been ended

• call cqIncident $(aTrack, angleAtObs)$ 

where "aTrack" is a "record /track/" and angleAtObs "record /coord/". "aTrack" will receive the incident particle track information. You will see the ingredient by looking at the chookObs routine. "angleAtObs" is to get direction cosines of the incident particle in the "detector system" of the deepest observation level. angleAtobs.x, angleAtObs.y and angleAtObs.z are the three component You may call this at any moment after the event initialization has been ended. The program unit containing this call must have #include "Ztrack.h".

• call cqNoOfPrim(no)

where "no" is an integer to receive the current event number, i.e., the number of primaries so far sampled. You may call this after the event initialization has been ended.

• call cqPrimE( $p$ OrE)

where " $pOrE$ " is a double precision real variable to receive the primary energy or momentum as specification in the primary specification into primary the total this is not necessary that the total energy of the incident

• call cqPrimary $(prm)$ 

where " $\mu$ m" is a "record / $\mu$ imaries "to receive the input primary spectrum information. See Zprimaryh in the include directory

• call cqFirstID $(\text{depth})$ 

where depth is a double precision real variable precision real variable to receive the to receive the state of the incident particle (vertical depth). After  $uv6.30$ , the knock-on process by p, He, etc is not regarded as the rst interaction point only their nuclear interaction is picked up For non-nucleus, all interaction types are considered. If you want to have more detailed control, you may use chookNEPInt, chookGInt and/or chookEInt.

• call cqFirstIPI $(aTrack)$ 

where aTrack is the record track which is the record track which is to contain all the track information of the track information of the track information of the track information of the track information of the track inf interaction point The design point The design is the same as for complex point is the same as for complex point

• call  $cqEventNo(num, cumnum)$ 

where 'num' is an integer variable to receive the current event number, and 'cumnum' for cumulative event number (which will differ from 'num' if ' $\text{Cont} = t$ ' is used.

#### 13.5 Random number generator in the user hook

In some case, you need to use random numbers in a user hook routine. You should not use "rndc" and "rndd" which are supplied by Cosmos. If these are used, the systematic skeleton/flesh mechanism will not work. To ease the user, Cosmos supplies the third generator, of which the calling sequence is

## $call$   $rnde(ua, n)$

where ua is a double precision array with at least dimension n. You will get n uniform random number - excluding the both limit in ua You may of course prepare your own

#### 13.6 External names in the user hook

Cosmos uses subroutines and external symbols with name headed by " $c$ " and "k". One exception is rnd<sup>\*</sup> related to the random number generators. Subroutines in the Import directory use rather non-systematic naming. If you use your own subroutines or external symbols in the user hook, you

## 13.7 Error check of input data

Cosmos does not make a systematic check of inconsistency of the input parameters . You should be careful of the parameter setting before going into an extensive simulation

#### 14 Distributed jobs

From version uv5.00, Cosmos includes the scripts for managing distributed jobs over a number of workstations. They are gathered in  $\mathcal{C}\text{osmos/DistJob}$  is  $\mathcal{C}\text{osmos/DistJob}$  is the directory which contains the distributed-job-related stuff. 'Readme' there will tell you how to use the scripts. Cont  $=t$ , Job='skeleton' and Job='flesh' will work normally.

<sup>-</sup> In the old main frame version, parameters were rather extensively examined. However, it was found that such a check was not so effective in actual applications.

# Appendix

## The description of parameters

File name convention If a le name path contains at the top of the le name or at the top of directories,  $\%$  of each of them will be replaced by the host name of the computer where the program runs For example if Cosmos is running on a host called hodge and a le path is species control path will be actual path will be the actual path will be continued by the actual continues.

## Frequently used ones: &Param data

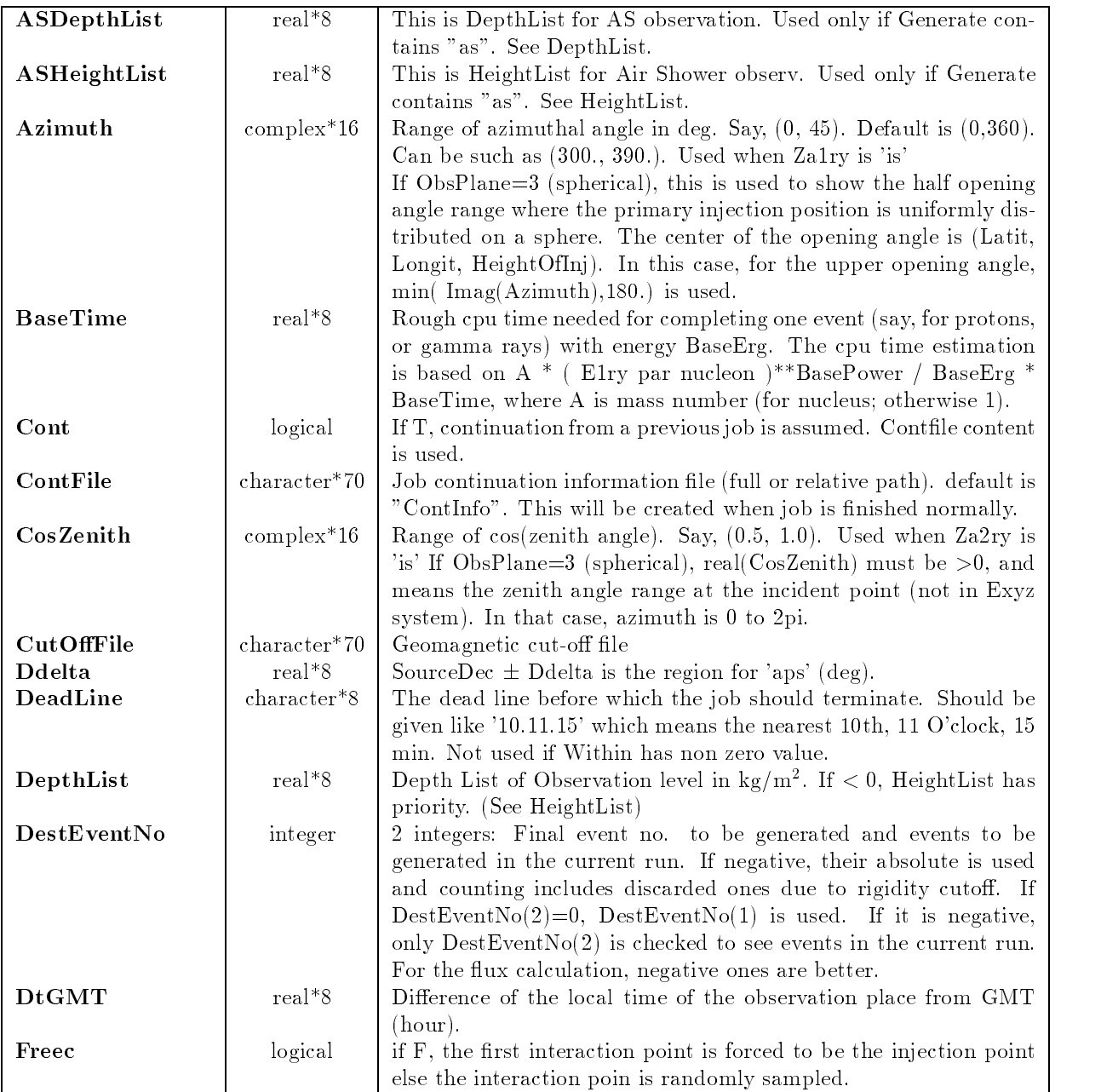

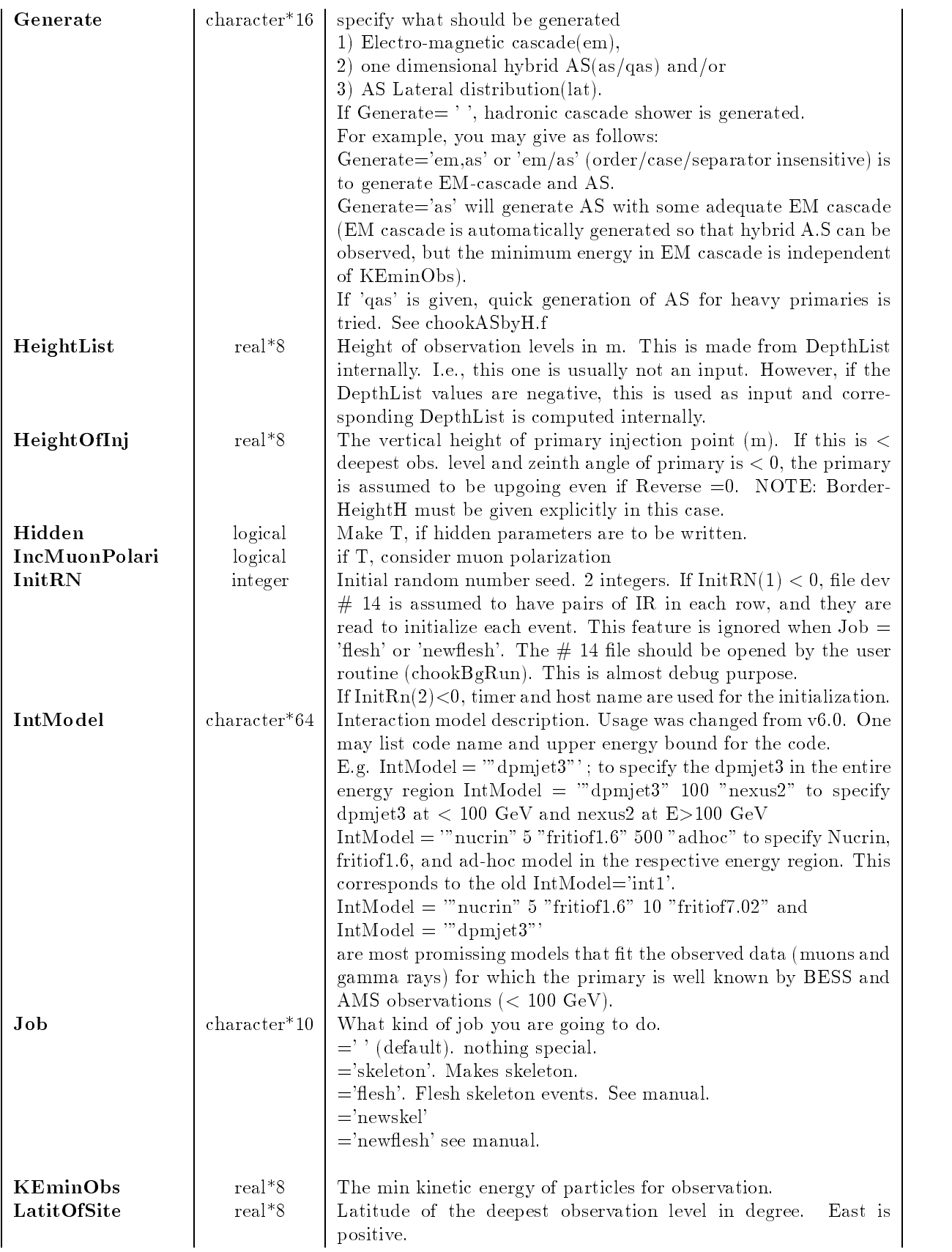

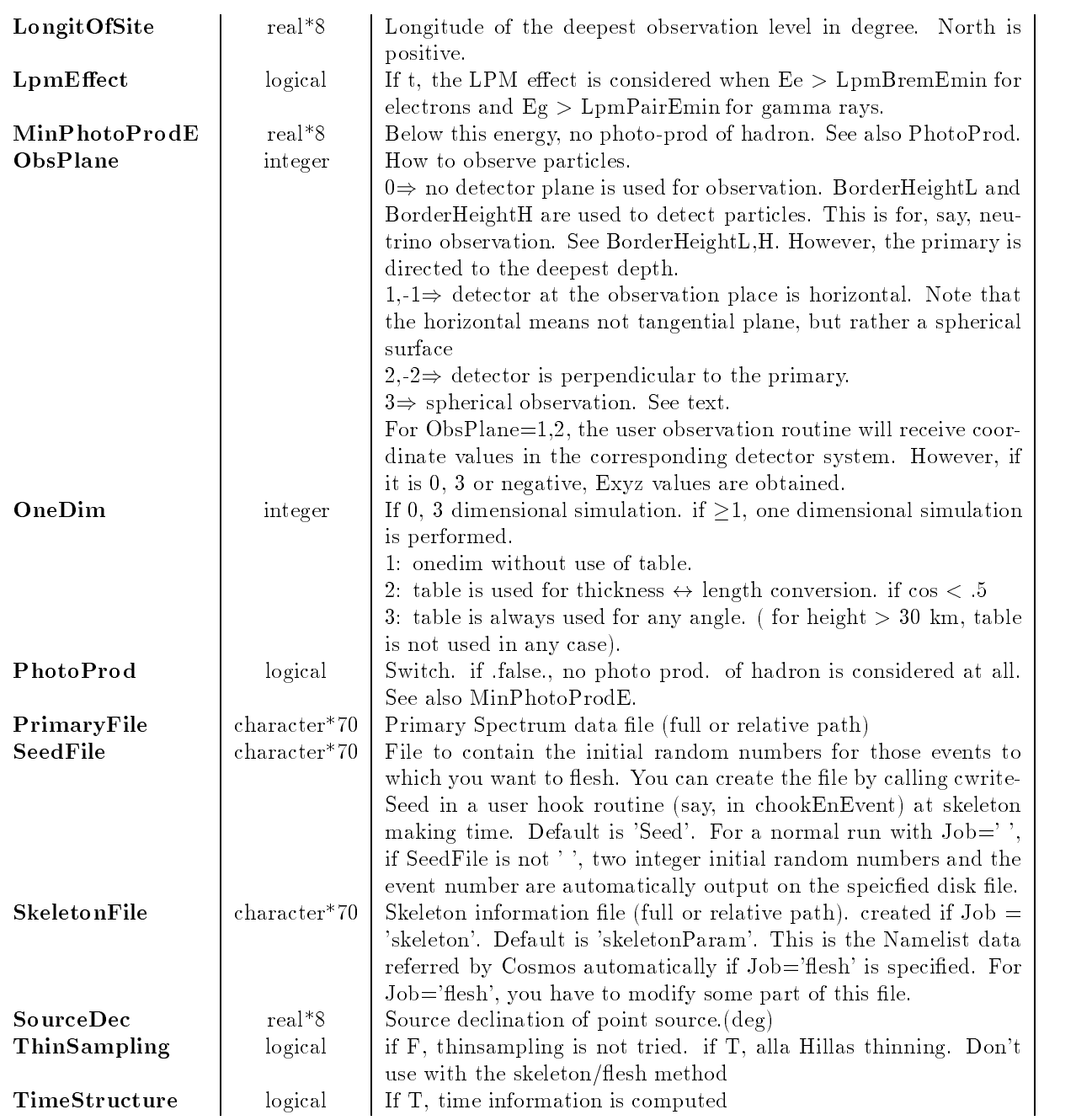

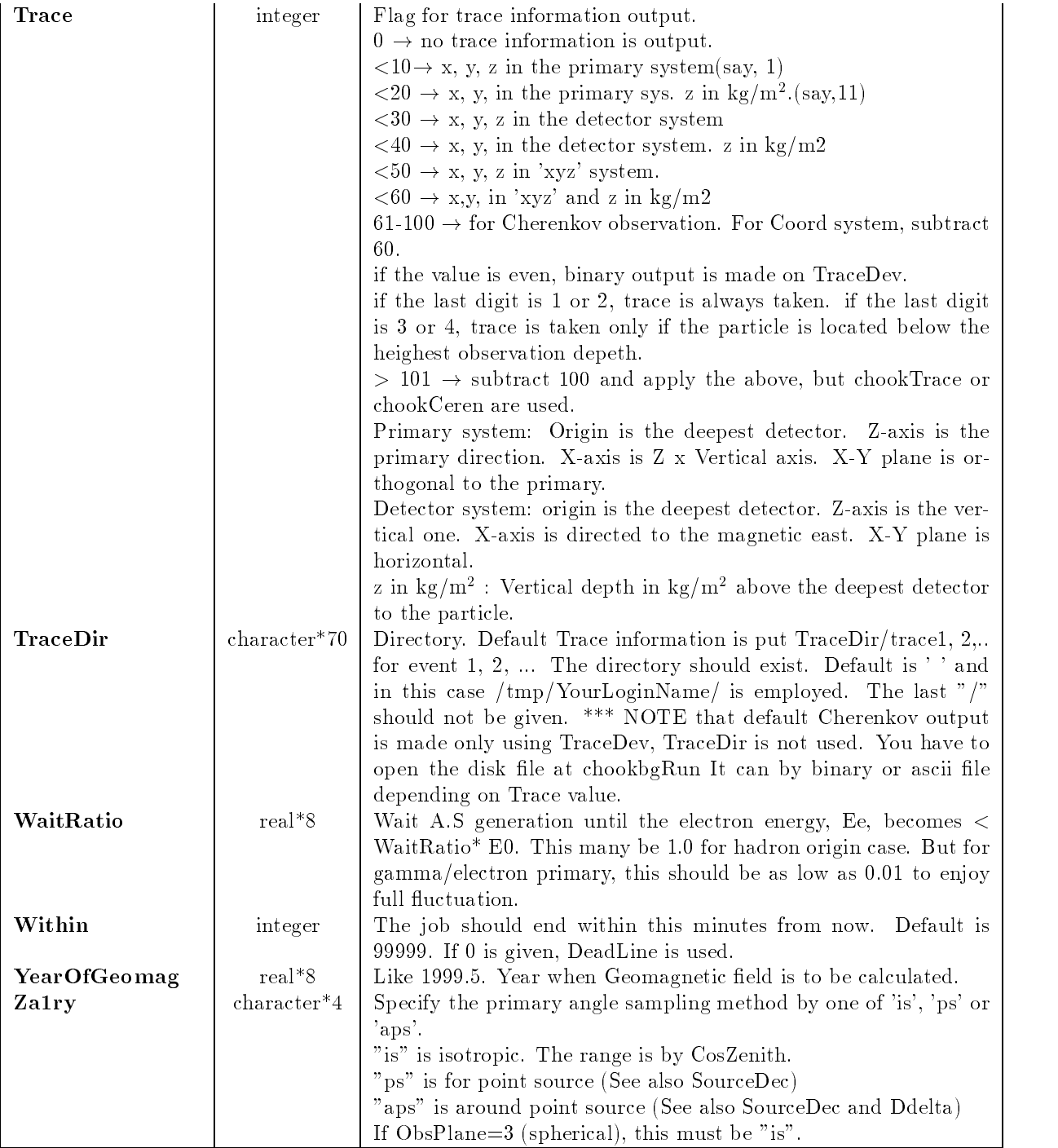

# Not frequently used ones:  $\&{\rm HParam}$  data

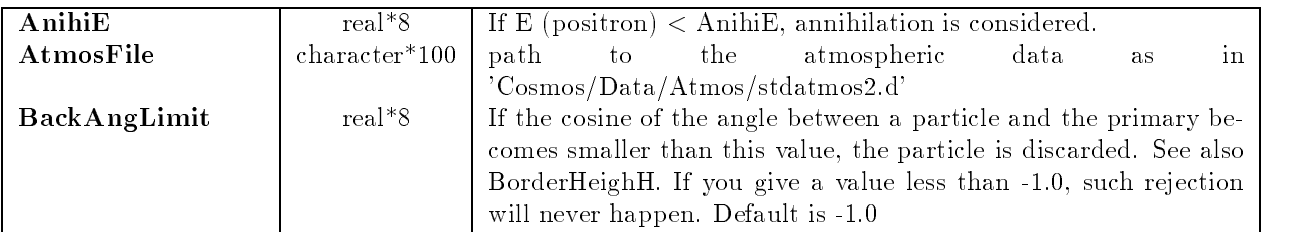

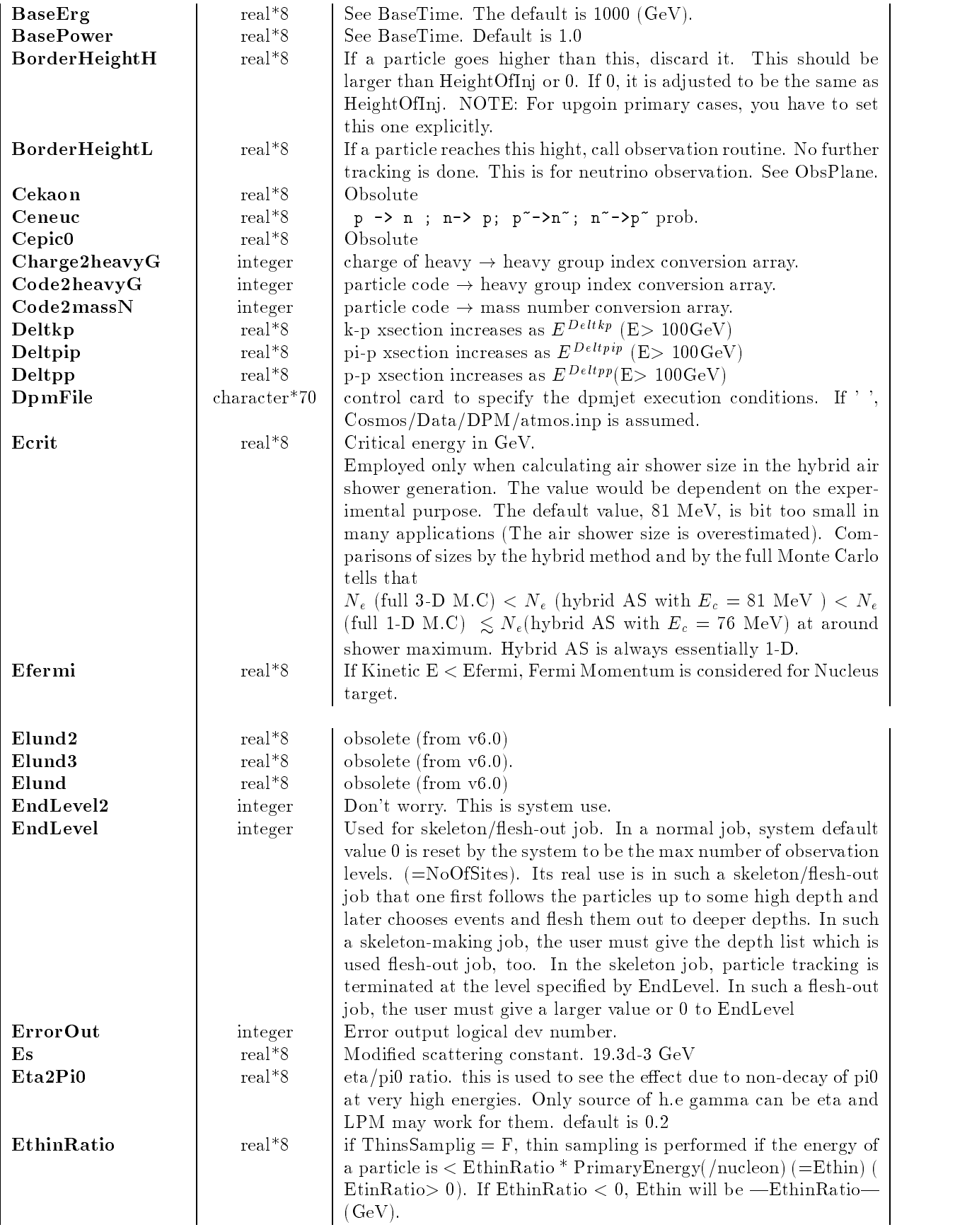

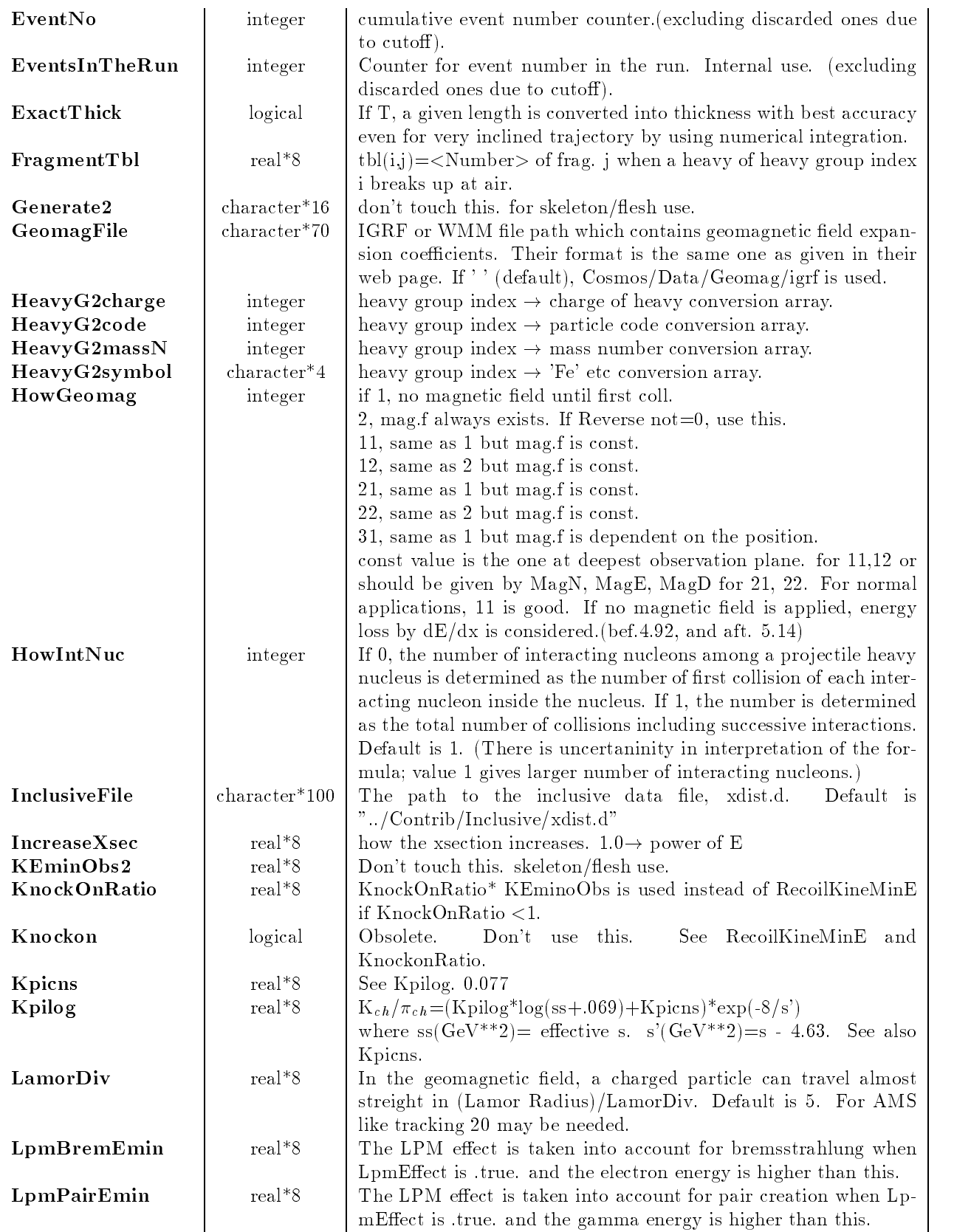

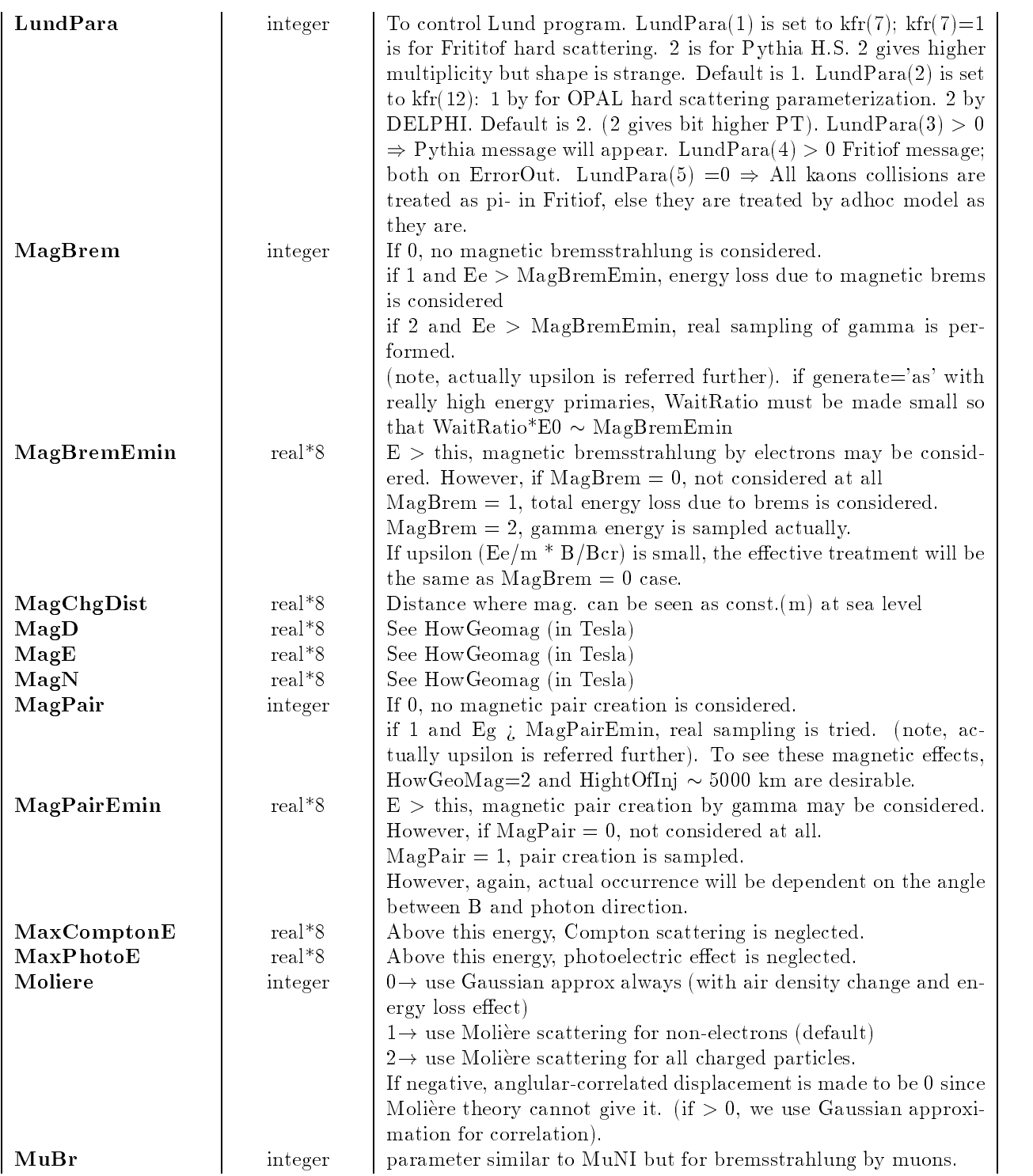

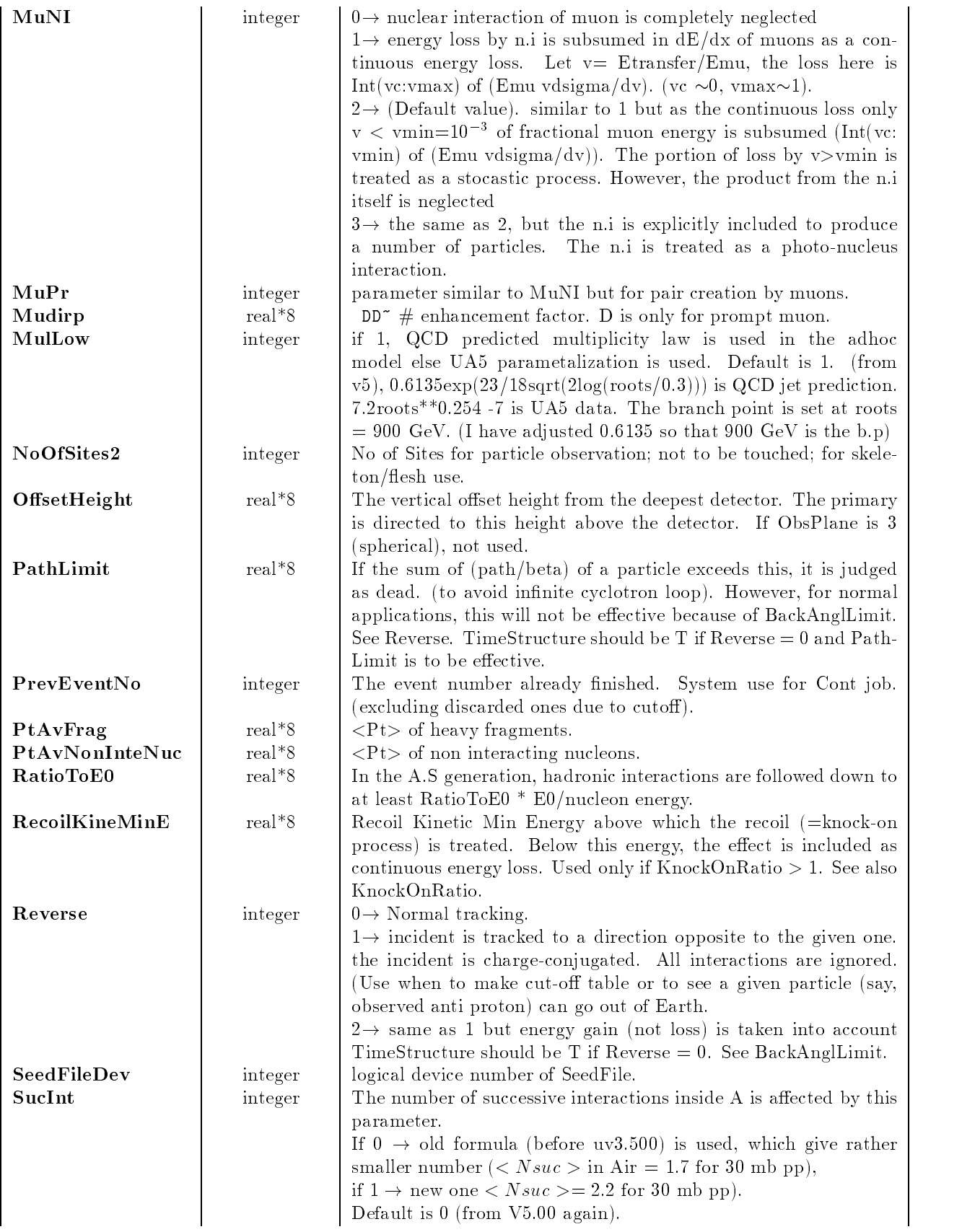

![](_page_36_Picture_284.jpeg)

The default values of the parameters

\$PARAM PARAMOUR COMPANY IN THE COMPANY OF THE COMPANY OF THE COMPANY OF THE COMPANY OF THE COMPANY OF THE COMPANY OF ASDepthList ASHeightList Azimuth =  $(.0, 360.00)$ , BaseTime =  $10.0$ , Cont =  $F$ , ContFile =  $'$ ContInfo ',  $CosZenith = (.600, 1.00)$ , CutOffFile =  $'$  ', Ddelta =  $5.00$ , DeadLine =  $'$ , DepthList DestEventNo =  $1, 0,$  $DtGMT = 8.00$ , Freec =  $T$ , Generate =  $'$ em  $'$ , HeightList  $HeightOfInj = 100000.0,$  $Hidden = F$ , IncMuonPolari = T,  $InitRN = 0, 0,$ IntModel =  $'$ int1 ',  $Job = '$ ,  $KEminObs = 1000.0$ ,  $LatitOfSite = 30.1100006103516$ ,  $LongitOfSite = 90.5299987792969,$  $LpmEffect = T$ , **The Community of the Community of the Community**  $ObsPlane = 1$ ,  $OneDim = 0,$ PhotoProd =  $F$ , PrimaryFile =  $'$ , SeedFile =  $'$ Seed ', SkeletonFile =  $'$ SkeletonParam  $',$ SourceDec =  $30.0$ , ThinSampling  $=$  F, TimeStructure = T, Trace =  $0$ , TraceDir =  $'$ ,  $WaitRatio = 1.00,$ Within =  $99999$ ,  $YearOfGeomag = 2000.500,$ Zairy =  $'$  is  $'$ , END ----------------- Don't worry about the following for normal applications HPARAM Animalis and the contract of the contract of the contract of the contract of the contract of the contract of the BackAngLimit BaseErg =  $1000.0$ , BasePower =  $1.00$ , BorderHeightH =  $.0$ , BorderHeightL

```
Cekaon = .0,Ceneuc = .350,
Cepic0 = .0,
ChargeheavyGhargeheavyGhargeheavyGhargeheavyGhargeheavyGhargeheavyGhargeheavyGhargeheavyGhargeheavyGhargeheavy
code and and and and a series are a contracted and a series of the code of the code of the code of the code of
codemass and a state of the state of the state of the state of the state of the state of the state of the stat
Delta p = 7.999999821186070E-002,
DeltaPeltpip = 7.999999821186070E-002,
DeltaPeltpp = 7.999999821186070E-002,
Ecrit  
E
Effects the contract of the contract of the contract of the contract of the contract of the contract of the contract of the contract of the contract of the contract of the contract of the contract of the contract of the co
\Gamma and \Gamma are \Gamma\Gamma and \Gamma or non-Absoft \Gamma\Gamma and \Gamma or non-Absoft \GammaEndLevel = 0,
EndLevel2 = 0,
Es = 1.930000000000000E-002,Eta2Pi0 = .200000002980232,ethinRatio ethiopia ethiopia ethiopia ethiopia ethiopia ethiopia ethiopia ethiopia ethiopia ethiopia ethiopia 
EventNo = 0,EventsInTheRun = 0,
ExactThick = F,
Fragment \mathbf{F} and \mathbf{F} and \mathbf{F} are the set of \mathbf{F} and \mathbf{F} are the set of \mathbf{F}Generate2 = ',
HeavyGcharge    
    
heavy Heavy Hotel, Heavy Heavy Heavy Heavy Heavy Heavy Heavy Heavy Heavy Heavy Heavy Heavy Heavy Heavy Heavy H
HeavyGmassN   
  

HeavyG2symbol = 'p', 'Alfa', 'L', 'CNO ', 'H', 'VH ', 'Fe',
HowGeomag = 11,HowIntNuc = 1,InclusiveFile  -
-
Contrib-
Inclusive-
xdistd 
IncreaseXsec = 1.00,
KEminObs2 = .0,
Knockon = T,
Kpicns = 7.699999958276750E-002,
Kpilog = 6.200000178068880E-003,
LpmBremEmin = 1000000000.00,
LpmPairEmin = 1000000000.0,
LundPara = 1, 2, 0, 0, 1, 0, 0, 0, 0, 0, 0,
MagBrem = 2,MaggBremEmin = 3000000000.00,MagChgDist = 20000.00,MagD = .0,
MagE = .0,
MagN = .0,
MagPair = 1,
MagPairEmin = 20000000000.00,MaxComptonE = 7.500000298023223E-002,
MaxPhotoE = .0,Moliere = 1,
M u Br = 2,
MuNI = 2,
MuPr = 2,
Mudirp = 1.00,
```

```
MulLow = 1,NoOfSites2 = 0,OffsetHeight = .0,
PathLimit = 130000000.00,
PrevEventNo = 0,
PtAvFrag = .0,
PtAvNonInteNuc  
E
RatioToE  
E
RecoilKineMinE  
E

Reverse = 0,
SeedFileDev = 22,
SucInt = 0,
SucPw = 1.50,
TempDev = 11,
TraceDev = 21,
Truncc = 5.00,
Truncn  
E
Truncx = 2.00,
UpsilonMin = 3.000000026077032E-003,
\mathcal{L} x \mathcal{L} x \mathcal{L} x \mathcal{L} x \mathcal{L} x \mathcal{L} x \mathcal{L} x \mathcal{L} x \mathcal{L} x \mathcal{L} x \mathcal{L} x \mathcal{L} x \mathcal{L} x \mathcal{L} x \mathcal{L} x \mathcal{L} x \mathcal{L} x \mathcal{L} x \mathcal{L} x \mathcal{L} x XaxisFromSouth = 361.00,
	END
```